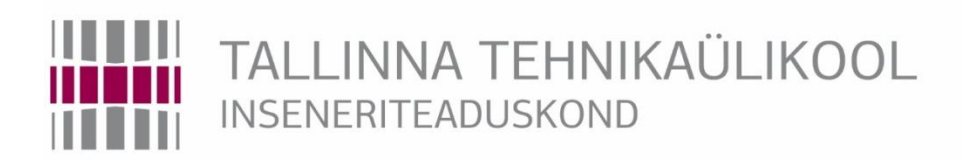

# Materjali- ja keskkonnatehnoloogia instituut

# *WOODWORK FOR INVENTOR* POSTPROTSESSORI RAKENDAMINE CNC TÖÖTLEMISKESKUSELE *WEEKE OPTIMAT BHC 280*

# IMPLEMANTATION OF WOODWORK FOR INVENTOR'S POST PROCESSOR FOR THE CNC PROCESSING CENTER WEEKE OPTIMAT BHC 280

# BAKALAUREUSETÖÖ

Üliõpilane: Raina Lipand

Üliõpilaskood: 155592KAOB

Juhendaja: Karmo Kiiman, doktorant-nooremteadur

#### **AUTORIDEKLARATSIOON**

Olen koostanud lõputöö iseseisvalt.

Lõputöö alusel ei ole varem kutse- või teaduskraadi või inseneridiplomit taotletud. Kõik töö koostamisel kasutatud teiste autorite tööd, olulised seisukohad, kirjandusallikatest ja mujalt pärinevad andmed on viidatud.

"......." .................... 201…..

Autor: ...............................

/ allkiri /

Töö vastab bakalaureusetöö esitatud nõuetele

"......." .................... 201…..

Juhendaja: ...............................

/ allkiri /

Kaitsmisele lubatud

"......."....................201… .

Kaitsmiskomisjoni esimees .............................................................................

/ nimi ja allkiri

# **Materjali- ja keskkonnatehnoloogia instituut LÕPUTÖÖ ÜLESANNE**

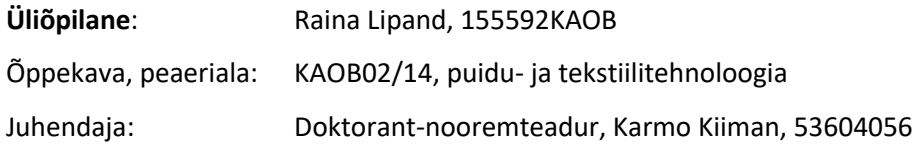

#### **Lõputöö teema**:

(eesti keeles) *Woodwork For Inventor* postprotsessori rakendamine CNC töötlemiskeskusele

*Weeke Optimat BHC 280*

(inglise keeles) Implementation of Woodwork for Inventor's Post Processor for the CNC

Processing Center Weeke Optimat BHC 280

## **Lõputöö põhieesmärgid**:

1. Seadistada Woodwork For Inventor-i CAM moodul TTÜ Puidumaja CNC töötlemiskeskusele

2. Woodwork For Inventor ja WoodWOP tarkvara abil töötlusprogrammide genereerimine ja võrdlemine

3. Woodwork For Inventor ja WoodWOP töötlusprogrammide katsetamine TTÜ Puidumaja CNC töötlemiskeskusel

#### **Lõputöö etapid ja ajakava:**

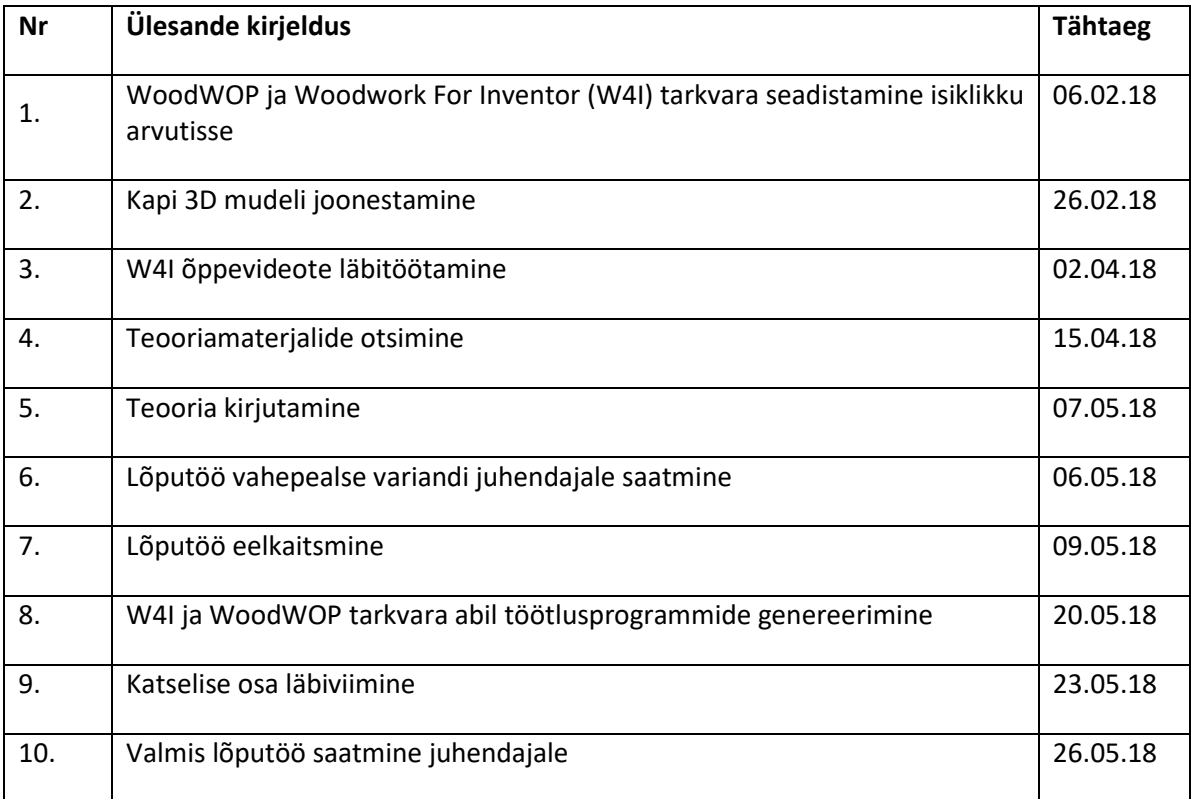

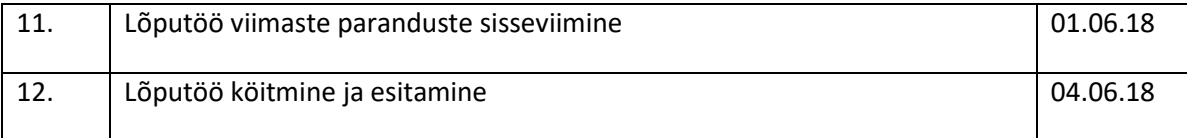

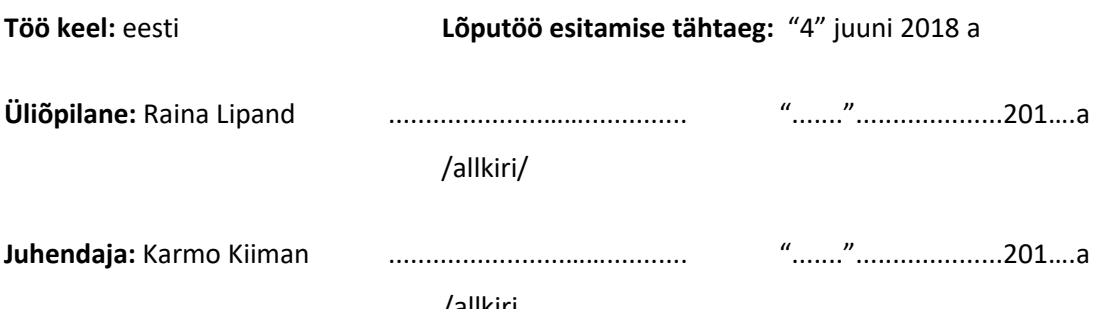

/allkiri

# **SISUKORD**

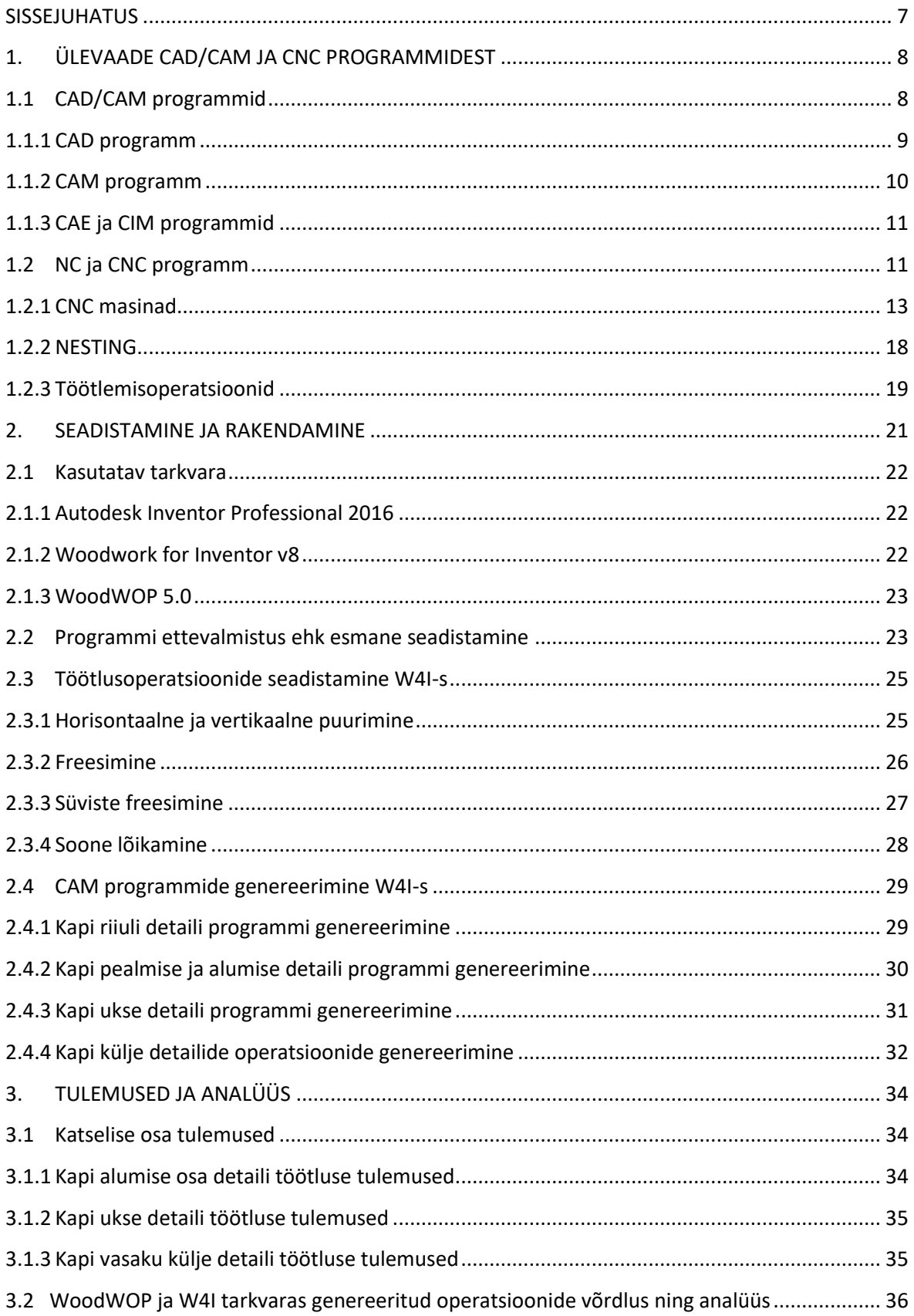

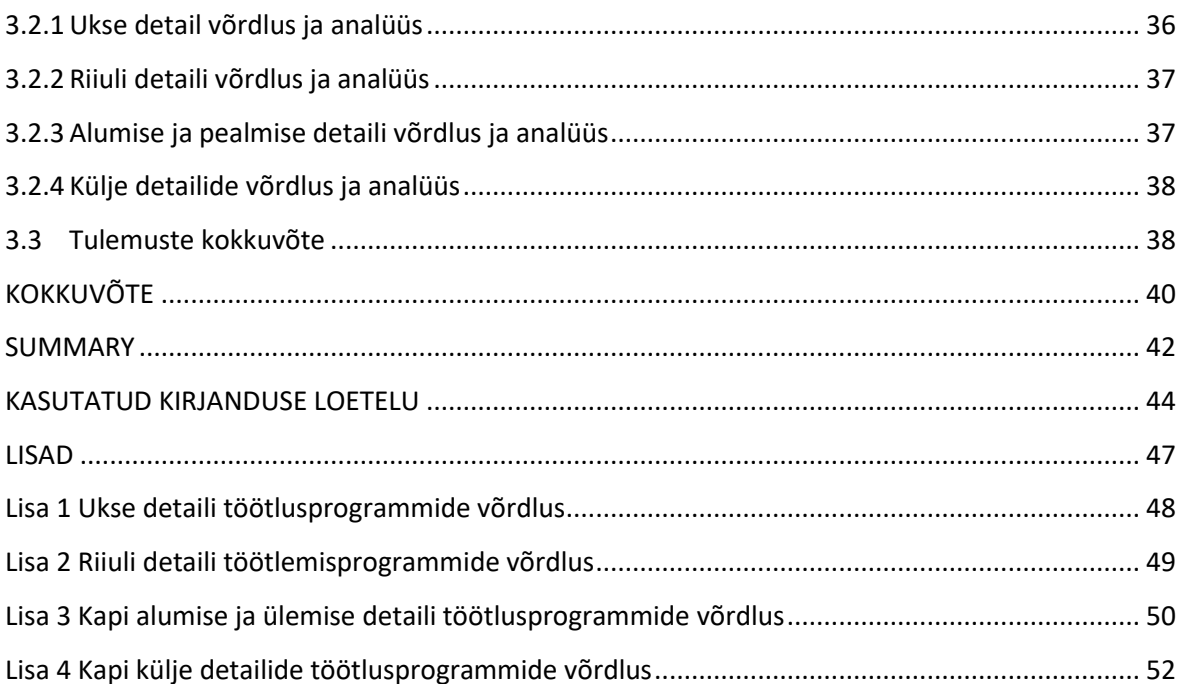

## <span id="page-6-0"></span>**SISSEJUHATUS**

Raalprojekteerimise ja -valmistuse tarkvarad on kasutusel peaaegu igas tehnikavaldkonnas, et lihtsustada igapäevast tööd ning kokku hoida aega ja raha. Raalprojekteerimine (ingl. k. *Computeraided design*, CAD) on tehnoloogia, kus kasutatakse arvutisüsteemi projekti loomisel, muutmisel, analüüsimisel ja optimeerimisel. CAD tarkvarad aitavad inseneridel paremini mõista toote struktuuri ja vormi. Nendes saab luua 2D/3D objekte, mida on võimalik kasutada CAM programmides töötlemisoperatsioonide sisendina.

Raalvalmistus (ingl. k. *Computer-aided manufacturing*, CAM) on projekteerimise ja tootmise ühildamine hõlmates planeerimise, haldamise ja tootmisoperatsioonide juhtimist läbi arvutiliidese koos tootmisressurssidega. CAM tarkvara muudab CAD programmis loodud 2D/3D mudelid CNC töötlemiskeskustele arusaadavaks. Selline tegevus kuulub arvutipõhise arvjuhtimise (ingl. k. *Computer Numerical* Control, CNC) alla.

Antud bakalaureusetöö eesmärgiks on rakendada Woodwork for Inventor (edaspidi W4I) CAM moodul TTÜ Puidumaja CNC töötlemiskeskusele Weeke Optimat BHC 280. Peamisteks ülesanneteks on postprotsessori seadistamine, W4I tarkvaraga erinevatele töötlemisoperatsioonidele programmide genereerimine ning nende ja WoodWOP programmide katsetamine Weeke CNC töötlemiskeskusel. Tulemusena peaks selguma, millised töötlemisopratsioonid töötavad probleemivabalt ja millised mitte. Teema tulenes TTÜ Puidumaja vajadusest otse 3D mudelitest genereerida CNC töötlusi kiirelt ja mugavalt.

Käesolevas bakalaureusetöös antakse esimeses peatükis ülevaade raalprojekteerimise ja valmistuse programmidest (CAD/CAM) ning arvjuhtimise programmidest (NC, CNC). Kirjeldatakse nende olemust ja tähtsust ning selgitatakse kuidas need töötavad. Lisaks tuuakse välja erinevad CNC masina tüübid. Teises peatükis käsitletakse kasutatavate tarkvarade seadistamist ning nendes vajalike töötlusoperatsioonide ning -programmide seadistamist ja genereerimist. Kolmas peatükk hõlmab katselise osa tulemusi, mis saadi töötlemisprogrammde rakendamisel CNC töötlemiskeskusele ning töö analüüsi, kus võrreldakse omavahel kahe tarkvaraga loodud töötlemisprogramme.

Bakalaureusetöös kasutati projekteerimise tarkvara Autodesk Inventor Professional 2016, selle CAM moodulit Woodwork for Inventor v8 ning CNC töötlemiskeskuse tarkvara WoodWOP 5.0.

# <span id="page-7-0"></span>**1. ÜLEVAADE CAD/CAM JA CNC PROGRAMMIDEST**

# <span id="page-7-1"></span>**1.1 CAD/CAM programmid**

Tänapäeval on turul saada palju tarkvarasid 3D modelleerimiseks ja visualiseerimiseks. Peamiselt kasutatakse CAD/CAM/CAE programme insenerivaldkonnas. Need on CIM (ingl. k. *Computer Integrated Manufacturing*) ehk arvutiga integreeritud tootmise alla kuuluvad programmid ning neid kasutatakse enamasti toote disainimise ja tootmise abistamiseks. CAD/CAM/CAE all mõistame arvuti toel toote kujundamist, teisiti raalprojekteerimist (ingl. k. *Computer Aided Design*, CAD), arvuti toel toote valmistamist ehk raalvalmistust (ingl. k. *Computer Aided Manufacturing*, CAM) ja arvuti toel inseneriteaduse valdkonda kuuluvate ülesannete lahendamist ehk raal-tehnoanalüüsi (ingl. k. *Computer Aided Engineering*, CAE). Need on sõltumata tööstusharust peamised inseneride poolt kasutatavad vahendid. [1]

Raalprojekteerimine (CAD) hõlmab insener-projekteerimises kasutatavaid programme ja arvutiseadmeid. CAD tarkvaras toimub digitaalsete geomeetriliste mudelite loomine, mis määravad toote struktuurse vormi (üks või mitu objekti). Sellised tarkvarad on mõeldud inseneri töö toetamiseks enamasti tootearenduse algetapis. CAD tarkvara ei rakenda ainult kahemõõtmelise ehitusdokumentatsiooni loomisel ja muutmisel, vaid ka kolmemõõtmelise modelleerimise, kokkupanemise, esitusviisi ja töökindluse analüüsimisel, kus arvutipõhine visualiseerimine on võimalik. CAD tarkvara saab kasutada tavapärastes masinates kasutatava töötlemisprotsessi dokumenteerimiseks ja CAM programmides kasutatavate 2D/3D mudelite ettevalmistamiseks. [1]

Raalvalmistus (CAM) on projekteerimis- ja tootmisetappide integreerimine. CAM tarkvara muudab lihtsamaks tehnoloogiliste protsesside kujundamist. Arvuti tarkvarale on iseloomulik ettevalmistus protsessi lihtsustav tunnusjoon, mis tõuseb esile 2D/3D mudelite muutumisel masina kontrollijuhenditeks CNC tööpinkides, võimaldades detailide töötlemist. Selleks kasutatakse arvutipõhist visualiseerimist, näiteks kontrollimiseks, et töötlemise käigus ei tekiks kokkupõrget masina, tööriista ja töödeldava detaili vahel. [1]

Raal-tehnoanalüüs (CAE) on arvuti-programmide kasutamine simuleerimaks toote toimimist. See aitab mõista toote disaini vigasid ning neid lahendada, muutes toote paremaks. Kokkuvõtvalt võib öelda, et CAD/CAM/CAE on tõhusad vahendid inseneride töö hõlbustamiseks ja toetamiseks. [1]

CAD ja CAM-i vaheline side on kahesuunaline. CAD andmebaas peab kajastama tootmisnõudeid nagu tolerantsid ja tunnused. Disainerid peavad silmaspidama CAM nõudeid, kui nad loovad oma disaini. Tooteinsenerid peavad teadma CAD andmebaasi ja selle piiranguid, et planeerida vastavalt tegevusi tootmises. Tähtis on märkida, et mitte kõik tootmisprotsessid ei pea olema arvuti poolt juhitud. [2]

Teine faktor, mis otsustab CAM-i edu, on riistvara ja tarkvara võrgustiku loomine CAM erinevate elementidega, et automatiseerida tootmisprotsessi. CAD/CAM süsteemid on harilikult tuntud nende kiire interaktiivse reageerimise ja graafilise vaate poolest. CAD/CAM süsteemide peamine erinevus seisneb riist- ja tarkvaras. Tavaliselt on erinevus spetsialiseeritud sisend- ja väljundseadmetes, mida CAD/CAM süsteemid vajavad interaktiivse graafika jaoks. [2]

#### <span id="page-8-0"></span>**1.1.1 CAD programm**

CAD on tehnoloogia, mis on seotud arvutisüsteemide kasutamisega projekti loomisel, muutmisel, analüüsimisel ja optimeerimisel. Seega iga arvutiprogramm, mis sisaldab arvutigraafikat ja rakendusprogrammi ning lihtsustab konstrueerimisfunktsiooni projekteerimisprotsessis saab klassifitseerida CAD tarkvaraks. Teisiti öeldes, CAD programmid võivad erineda vorme manipuleerivatest geomeetrilistest programmidest kuni kohandatud rakendusprogrammideni, mis analüüsivad ja optimeerivad. Nende kahe ekstreemsuse vahel on tüüpilised programmid, mis sisaldavad tolerantside analüüsi, massi kalkulatsioone, lõplike elementidega (ingl. k. *finite element*) modelleerimist ja analüüsi tulemuste visualiseerimist, kui nimetada mõningaid. [3]

CAD tarkvaras defineeritakse projekti geomeetria, sinna alla kuuluvad toote mehaaniline osa, arhitektuuriline struktuur, elektrooniline ahel, valmistamise plaan jne. Kõik need on oluliseks informatsiooniks tootmistsükli tegevuste jaoks. Selleks kasutatakse tavaliselt arvutipõhist joonestamist ja geomeetrilist modelleerimist. See on põhjus, miks neid süsteeme käsitletakse kui CAD tarkvara. Peale selle, geomeetria, mis nende süsteemide abil on loodud saab kasutada alusena funktsioonide teostamisel arvutipõhises tootmises. See on CAD-i suurim eelis, sest see aitab kokku hoida aega ja vähendada vigade tekkimist projekti geomeetria uuesti määramisel nullist. Võib öelda, et arvutipõhise joonestamise ja geomeetrilise modelleerimise süsteemid on ühed olulisemad osad CAD süsteemides. [3]

CAD tööriistade tuumaks on geomeetriline modelleerimine ja graafilised rakendused. Muutused visualiseerimises sisaldavad mudeli muutusi ruumis, et seda saaks paremini vaadelda. 3D visualisatsioon, mis saavutatakse varjutatud kujutiste (kujutistele tekitatakse varjud, et see näiks kolme mõõtmelisena) ja animatsioonide abil, aitavad paremini mõista disaini kontseptsiooni. Disaini modelleerimise ja simulatsiooni tööriistad on lähedalt seotud olemasolevate analüüsi võimalustega. CAD tööriistade optimeerimine on samuti võimalik. [2]

Geomeetriline mudel, mis on arendatud CAD protsessi käigus, loob baasi CAM protsessile. Mitmesugused CAM tegevused võivad vajada mitmesugust CAD informatsiooni. Tavaliselt sellise informatsiooni kättesaamiseks CAM andmebaasist kasutatakse liidese algoritme. Protsesside planeerimise korral, omadused, mida kasutatakse tootmises (nt. augud, avad jne) peavad olema arusaadavad, et võimaldada efektiivset tootmisplaneerimist ja NC programmi. Kui osad on valmis toodetud on võimalik neid lasta CAD tarkvaral kontrollida. [2]

#### <span id="page-9-0"></span>**1.1.2 CAM programm**

CAM on tehnoloogia, milles kasutatakse arvutisüsteemi planeerimises, haldamises ja tootmisoperatsioonide juhtimises läbi otsese või kaudse arvutiliidese koos tehase tootmisressurssidega. Üks vanim valdkond CAM-is on arvjuhtimine (ingl. k. *Numerical Control*, NC). See on meetod, mis kasutab programmeeritud juhiseid kontrollimaks masina tööriistu, mis lihvivad, lõikavad, freesivad, stantsivad, painutavad või töötlevad tooriku valmis detailiks. Arvuti võimaldab genereerida suure hulga NC juhiseid, mis baseeruvad geomeetrilistel andmetel CAD andmebaasist ning operaatori poolt antaval täiendaval informatsioonil. [3]

Arvutipõhisel tootmisel on märkimisväärne roll robotite programmeerimises, andes neile korraldusena tööriistade valimise ning nende ja NC masinates tooriku positsioneerimisena. Need robotid on võimelised teostama individuaalseid ülesandeid nagu keevitamine, montaaž või varustuse ja detailide kandmine tehase piires. [3]

## <span id="page-10-0"></span>**1.1.3 CAE ja CIM programmid**

CAE on tehnoloogia, kus arvutisüsteem on kasutusel analüüsimaks CAD geomeetriat. See võimaldab projekteerijal jäljendada ja uurida, kuidas toode võib käituda kasutamisel, et täpsustada ja optimeerida toote disaini. See aitab projekteerijal leida võimalikke vigu enne, kui toode läbib füüsilise prototüübi valmistamise ja katsetamise faasi. Tüüpiline näide CAE tarkvarast on lõplike elementide programm (ingl. k. *finite-element program*), mis arvutab erinevaid faktoreid nagu pinge, deformatsioon ja soojusülekanne. [3]

Arvutiga integreeritud projekteerimine ja tootmine (ingl. k. *Computer Integrated Manufacturing*, CIM) hõlmab tervet tootearendust ja tootmistegevust koos kõiki tegevusi läbiviiva abistava tarkvaraga. Erinevate funktsioonide jaoks vajalikud andmed edastatakse sujuvalt ühelt rakendustarkvaralt teisele. Kogu tootmine ja kõik sellega seotud tegevused teostatakse läbi arvuti juhtimise. CIM kasutab ühist andmebaasi, kus võimalik ja kommunikatsiooni tehnoloogiaid, et integreerida projekteerimis-, tootmis- ja seonduvaid ärifunktsioone, mis ühendavad tehase või tootmisüksuse automatiseeritud segmendid. CIM vähendab inimese osa tootmisprotsessis ja seeläbi vabastab protsessi aeglasest, kulukast ja vigasid tekitavast komponendist. CIM tähendab terviklikku ja metoodilist lähenemist ettevõtte tegevusele, et saavutada selle tulemuslikkuse märkimisväärne paranemine. [4]

CIM peamine komponent on arvjuhtimissüsteemiga varustatud tootmisseadmed. Arvutipõhise arvjuhtimisega (ingl. k. *Computer Numerical Control*, CNC) tööpingid võimaldavad paindliku automatiseerimise kasutusele võtmist tehastes. CNC tehnoloogia on tänapäeval rakendatud paljude materjalide töötlemisseadmetele. CNC areng on olnud üks peamisi tegurid, mis on aidanud kaasa CAD/CAM/CIM arengule. [4]

# <span id="page-10-1"></span>**1.2 NC ja CNC programm**

Arvjuhtimine (ingl. k. *Numerical Control*, NC) töötati välja 1950.ndate aastate alguses, et vastata kosmosetööstuse kriitilistele nõudmistele. Paljude õhu- ja kosmosesõidukite osad on valmistatud suuremahulisest materjalist, mis tihti vajab märkimisväärset jääkide eemaldamist ja masina tööriista sadasid erinevaid positsioneerimisasendeid. Manuaalsed operatsioonid sellistel tingimustel ei ole mitte ainult tülikad, vaid ka vähem efektiivsed, ebatõhusad ja sageli ei võeta detaile töötlemisvigade tõttu kasutusele. NC loodi, et automatiseerida tööpinke kasutades digitaaltehnoloogiat. Kuna slaidide käivitamiseks ja juhtimiseks nõutav teave oli nummerdatud, sai see tehnoloogia tuntuks kui arvjuhtimine. Kui miniarvutid ja hiljem mikroprotsessorid integreeriti NC tööpinkidele, saavutati suurem osa kontrollist läbi arvuti riist- ja tarkvara ning see tehnoloogia nimetati arvutipõhiseks arvjuhtimiseks (ingl. k. *Computer Numerical Control*, CNC). [4]

Arvjuhtimine on spetsiaalne automatiseerimisvorm, mis tähendab, et automatiseeritud tööpingid on programmeeritud täitma sündmuste jada kindlaksmääratud kiirusega, et toota etteteatud tulemuste ja füüsikaliste parameetritega detaile. Kõik NC tööpingid vajavad numbrilisi andmeid, et kontrollida suhtelisi liikumisi lõiketööriista ja detaili vahel. Tavaliselt komponentide mõõtmed pärinevad inseneri joonistelt – need on geomeetrilised andmed. Teised digitaliseeritud numbrilised andmed määratlevad etteandmiskiirused, pöörlemiskiirused, tööriista identifitseerimisnumbri ja mitmesuguseid teisi funktsioone – need on tehnoloogilised andmed. Kõike seda masina poolt mõistetavat numbrilist informatsiooni nimetatakse töötlemisprogrammiks (ingl. k. *part program*) ja andmete õige struktureeritud vormingu loomise protsessi nimetatakse programmeerimiseks. [5]

Detaili valmistamiseks vajalikud numbrilised andmed edastatakse masina tööpinki töötlemisprogrammi kujul. See programm koosneb väidete kogumist, mida masina juhtimissüsteem suudab interpreteerida ja muuta signaalideks, mis liigutavad masina võlle ja ajameid. See sisaldab geomeetrilist informatsiooni detaili kohta ja informatsiooni lõikeriistade liikumise kohta tooriku suhtes. Lõikekiirus, etteandmiskiirus ning abifunktsioonide nagu jahutusüsteemi sisse/välja lülitus ja võlli suund on ka täpsustatud töötlemisprogrammis, et vastata nõuetele pinna viimistluses ja tolerantsides. [3]

Masina tööpingi juhtimissüsteem loeb töötlemisprogrammi ja detail toodetakse automaatselt ilma operaatorita. Masina tööpinkide jaoks võib arvjuhtimisüsteem suunata lõikamisvahendi liikumist või detaili liikumist vastu pöörlevat tööriista või vahetada lõikamisvahendeid. Tüüpilises arvjuhtimise tööpingis on programmeerijate poolt ettevalmistatud töötlemisprogramm sisendiks masina kontrolleris. Programmeerijatel on tavaliselt teadmised tootmisnõuete kohta ning nad on pädevad programmeerimises ja geomeetrilises analüüsis. Tänapäeval on programmeerijaid vähem vaja kuna töötlemisprogramme on võimalik genereerida otse CAD andmebaasist CNC tarkvarasse. [3]

Tüüpiline NC tööpink koosneb masina juhtimisseadmest (ingl. k. *machine-control unit*, MCU) ja tööpingist endast. MCU-d loetakse masina ajuks, kuna see loeb töötlemisprogrammi ja juhib masina tööriistade tegevust. Iga selline tegevus täidetakse eraldi kahe MCU üksuse poolt: andmetöötlusüksus (ingl. k. *data processing unit*) ja kordusjuhtimisüksus (ingl. k. *control loop unit*). Andmetöötlusüksus loeb töötlemisprogrammi ja dekodeerib selle ning saadab edasi kordusjuhtimisüksusesse, mis omakorda muudab saadud informatsiooni juhtivateks signaalideks. [3]

Tööpinkidel on kombineerituna nii lineaarsed kui ka pöördteljed. Nende telgede digitaalseks juhtimiseks vajab iga NC telg elektroonilise tee mõõtmissüsteemi (ingl. k. electronic path-measuring system) ja arvjuhitavat ajamit (ingl. k. *numerically controllable drive system*). Mõlemad peavad olema otseselt seotud masina arvjuhtimisega. NC võrdleb pidevalt sihtpositsiooni väärtusi tegelike väärtustega (mõõdetakse masina tee mõõtesüsteemidega) ja seejärel saadab signaalid vastava telje ajamile, et kaotada tekkinud erinevus väärtustes. Seda nimetatakse suletud ahelaga juhtimiseks (ingl. k. *closed loop control*). [5]

Mõlemad, nii esimese kui ka teise generatsiooni NC tööpingid kasutasid masina juhtimisseadmesse töötlemisprogrammi edastamiseks perfolinti. See tähendab, et puudus võimalus programmi hoiustada masinas ja masina juhtimisseade suutis töödelda ainult ühte käsklust korraga. Selliseid masinaid kutsutakse NC masinateks. [3]

Kolmas generatsioon selliseid tööpinke kasutavad integreeritud vooluringi ja mälu tehnoloogiat, mida kasutatakse laialdaselt arvutite riistvaras. Arvuti inkorporeerimine kontrolleriks 1970. aastal viis arengu nüüdisaegsete kontrolleriteni. Sellist tüüpi masinaid kutsutakse arvutipõhisteks arvjuhtimisega masinateks ehk CNC. Kuna neil on olemas mäluüksus, siis töötlemisprogrammi on vaja ainult ühe korra laadida. Kui informatsioon on salvestatud arvutisse, on seda kerge uuesti kasutada, ilma et kontroller vajaks uuesti programmi lugemist nagu NC masinates. [3]

## <span id="page-12-0"></span>**1.2.1 CNC masinad**

CNC on lühend arvutipõhisest arvjuhtimisest. CNC masin koosneb miniarvutist või mikroarvutist, mis toimib kui masina kontroller. Kui NC masinate puhul programm sisestatakse perfolindi abil, siis CNC masinates käsklusprogramm sisestatakse otse läbi arvuti. Programm salvestatakse CNC masina

arvutisse. Programmeerija saab kirjutada koodi ja vastavalt vajadusele muuta programmi. Programme saab kasutada erinevate detailide jaoks ja neid ei pea kordama. Võrreldes NC masinaga pakub CNC masin suuremat paindlikkust ja arvutusvõimet. Uusi süsteeme on võimalik integreerida CNC kontrollerisse lihtsalt ümberprogrammeerimise teel. [6]

Esimene peamine eelis erinevate CNC tööpinkide puhul on täiustatud automatiseerimine. Toorikute töötlemisel on võimalik vähendada või lausa ära kaotada operaatori sekkumine. Paljud CNC masinad suudavad iseseisvalt töötada terve mehaanilise töötlemise tsükli, vabastades operaatori teisteks ülesanneteks. See annab CNC kasutajatele lisa eeliseid, sealhulgas operaatori väsimuse ja inimlike vigade vähendamise ning iga detaili töötlemisele kuluva eeldatavad aja määramise. Kuna masinat juhib kontrollprogramm, siis saab vähendada ka CNC operaatorilt nõutavate oskuste taset, mis on seotud põhilise mehaanilise töötlusega, võrreldes tavalistel tööpinkidel töötaval töötajaga. [7]

CNC tehnoloogia teine oluline eelis on järjepidevalt ja täpselt töödeldud detailid. Tänapäeva CNC masinad pakuvad peaaegu uskumatut täpsust ja korduste spetsifikatsioone. See tähendab, et kui programm on kinnitatud, saab sellega täpselt ja konstantselt valmistada kaks, kümme või tuhat identset detaili. [7]

Kolmas eelis, mida pakuvad enamus CNC tööpinke, on tööriistade paindlikkus. Kuna need masinad töötavad programmipõhiselt, siis erineva detaili töötlemine on peaaegu sama lihtne, kui teise programmi sisestamine. Kui programm on ühe tootmisprotsessi jaoks kinnitatud ja teostatud, saab seda hõlpsasti taaskäivitada järgmisel korral kui toorikut töödeldakse. See toob kaasa veel ühe eelise – kiire üleminek. Neid masinaid on lihtne paigaldada ja käivitada ning programme saab kergesti üles laadida, võimaldades lühikest seadistusaega. See on hädavajalik tänase *just-in-time* tootmise puhul. [7]

Iga CNC masina põhifunktsioon on automaatne, täpne ja ühtlane liikumine. Kõikidel CNC seadmetel on kaks või enam liikumissuunda, mida nimetatakse telgedeks. Neid telgi saab täpselt ja automaatselt paigutada nende pikkuste ulatuses. Kaks levinumat teljetüüpi on lineaarsed (liiguvad mööda sirgjoont) ja pöörlevad (liiguvad mööda ringjoont). [7]

Selle asemel, et käsitsi keerata väntvõlle ja käsirattaid, nagu on vajalik tavapärastes tööpinkides, võimaldavad CNC masinad teha neid tegevusi töötlemisprogrammi poolt juhitavate servomootorite

abil. Üldiselt on võimalik programmeerida iga tööriista jaoks selle liikumistüüp (lineaarne, ringikujuline), -suund, -hulk ja -määr (sisendkiirus). [7]

Paljudel masinatel on nii lineaarsed kui ka pöörlevad teljed. Freesimismasinatel on tavaliselt vähemalt kolm telge – x, y ja z ning neil võib olla ka pöörlevaid telgesid (joonis 1.1). Viieteljeline freespink on selline, millel on kolm lineaarset ja kaks pöörlevat telge, mis võimaldab lõikuril töötada 180-kraadise sfääri ulatuses ja mõnikord ka rohkem. [8]

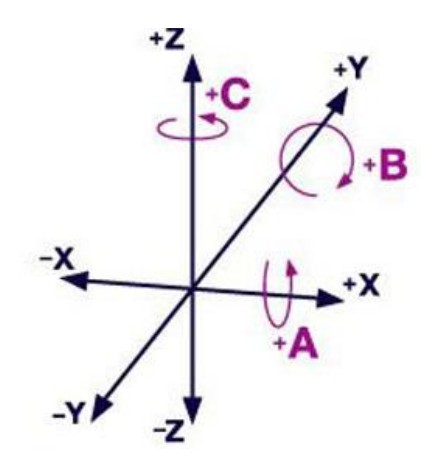

Joonis 1.1 x-, y- ja z-telgede graafik, A, B, C tähistavad pöördtelgi, iga pöörlemistelg vastab ühele lineaarteljele: A-telg pöörleb ümber x-telje, B-telg ümber y-telje ja C-telg ümber z-telje [9]

Sõltuvalt masinate vanusest ja keerukusest võivad CNC masinad olla piiratud juhtimissüsteemide võimalustega. Enamik CNC juhtelemente mõistavad ainult sirgjoonelisi liikumisi ja ringikujulisi kaari. Paljudes masinates on kaared piiratud põhilise tasandiga. Pöörlemistelgede liikumisi võib pidada lineaarseteks, kus vahemaa asemel on kraadid. Kaare liikumise või lineaarse liikumise loomiseks, mis on põhitelgede suhtes nurga all, peavad kaks või enam telge liikuma sünkroonselt. Viieteljeliste masinate puhul peavad kõik viis telge olema täielikult sünkroniseeritud, mis ei ole lihtne ülesanne. [8]

Kiirus, millega masina kontroller suudab vastu võtta ja töödelda sissetulevaid andmeid, edastada käske juhtimissüsteemi ja jälgida masina kiirust ning positsiooni, on kriitilise tähtsusega. Vanemad ja odavamad seadmed on ilmselgelt väiksema võimekusega, samamoodi nagu vanem arvuti töötab aeglasemalt raskemate ülesannete puhul. [8]

CNC töötlemispinkidel võivad olla:

- 2 telge: kogu lõikamine toimub samal tasapinnal. Sellisel juhul lõikur ei oma võimalust liikuda z tasapinnal (vertikaalselt). Üldjuhul x ja y teljed suudavad samaaegselt koos liikuda, et tekitada nurga all jooni ja kõverusi.
- 2,5 telge: kogu lõikamine toimub täielikult peamise tasapinnaga paralleelsel tasapinnal, kuid mitte tingimata samal kõrgusel või sügavusel. Sellisel juhul võib lõikur liikuda z tasapinnas (vertikaalselt) taseme muutmiseks, kuid mitte samaaegselt x, y suunas. Erandiks võib olla, kui seadistada lõikur liikuma spiraalselt, mis tähendaks, et x, y liikumine moodustab ringi ja samal ajal liigutakse ka z suunas ning see moodustab kruvijoone (näiteks keerme freesimisel). Siia alla võib veel liigitada masin, mis suudab liigutada kahte telge korraga, kuid mitte kolme. See võimaldab piiratud arvu 3D objekte valmistada, kuid need on palju rohkem limiteeritud kui täielik kolmeteljeline liikumine.
- 3 telge: töötlemine eeldab x, y, z telgede üheaegset reguleeritud liikumist, mida enamik vabavorm pindu vajab.
- 4 telge: eelnevalt väljatoodu, millele lisatud veel üks pöörlemistelg. On kaks võimalust: neli samaaegselt liikuvat telge (tõeline 4 teljeline) või lihtsalt neljateljeline positsioneerimine, kus neljas telg saab kolmeteljelise operatsiooni vahel toorikut ümber paigutada, kuid see ei toimi töötlemise ajal.
- 5 telge: ülaltoodu, kuhu on lisatud kaks pöördtelje liikumist. Peale tõelise viieteljelise töötluse (5-teljelist liikumist samaaegselt töötlusprotsessi ajal) on sageli ka 3+2 ehk 3 teljeline töötlus ja 2 telge eraldi ainult positsioneerimiseks, kui ka harvemal juhul 4+1 ehk pidev 4-teljeline töötlus pluss üks telg positsioneerimiseks. [8]

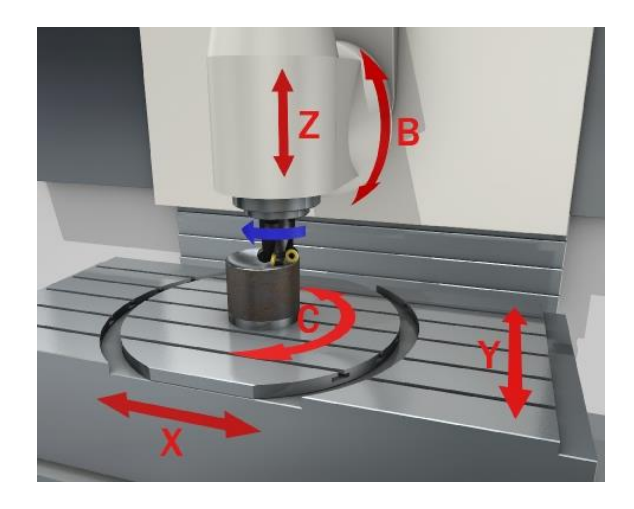

Joonis 1.2 5-teljelise CNC masina liikumised, x, y, z suunas lineaarselt ja B, C suunas pöörlevalt [10]

CNC masinaid on võimalik jaotada ka teisiti. Kui CNC esmakordselt leiutati, oli see tehnoloogia, mis kohaldati olemasolevate masinate jaoks sobivaks. Tänaseks on CNC tehnoloogia uuendatud erinevatele tööpinkidele, kuid on ka olemas palju masinaid, mis on loodud ainult CNC jaoks. [11]

Masinad, millele on kohaldatud CNC tehnoloogia:

- Freesmasinad on tihti uuendatud CNC tehnoloogiaga. Protsessi käigus eemaldatakse kõik masinasse sisse ehitatud mehhanismid, mis teevad tööpingi inimesele kergesti käsitletavaks. Näiteks käsirattad ja DRO (ingl. k. *Digital Read Out*) elektroonika. Tavaliselt asendatakse vanad juhtkruvid suure täpsusega pallkruvidega ja uute tõsteraamidega, mis on ette nähtud täiturmehhanismide paigaldamiseks masinasse.
- Treipinkidel toimub uuendamine samamoodi nagu freesmasinatel. [11]

Masinad, mis on valmistatud CNC operatsioonide teostamise jaoks:

- CNC marsruuter on tavaline masin, mida CNC kohta informatsiooni otsides võib leida. Need on masinad, mis on ehitatud eranditult kasutamiseks CNC tehnoloogia abil ja tavaliselt ei ole neil muud kokkupuudet inimesega kui ainult läbi arvuti liidese. Marsruuterid on üldjuhul mõeldud suuremõõtmeliste detailide tootmiseks ja on tavaliselt ehitatud, pidades silmas puidu, plasti ja lehtmetalli lõikamise ideed. Marsruuterid on sagedamini 3-teljelised Cartesiuse koordinaadi seadistusega (X, Y, Z). Kolme telje abil saab lõigata profiile, teha süviseid ja 3D reljeefset töötlust. Samuti on CNC marsruutereid, mis on 4, 5 või isegi 6 teljega (täiendavad teljed on pööratavad ja kasutatakse tööriista keeramiseks ümber tooriku või vastupidi), need masinad sobivad pigem keerukamate kujundite või prototüüpide mudelite lõikamiseks. [11]
- CNC freesmasinad kasutavad arvuti juhtseadet erinevate materjalide lõikamiseks. Freesmasinate juhtseadmed loevad konkreetseid numbrite ja tähtede programme, et liigutada masina võlli mitmel viisil. Paljud freespingid kasutavad G-koodi, mis on enamike CNC masinate poolt tunnustatud standardiseeritud programmeerimiskeel. CNC freespingil võib olla palju funktsioone, nagu laupfreesimine, tappide freesimine ja treimine. [12]
- CNC treipink töötab põhimõttel, et töödeldav detail pöörleb lõikamisel. CNC treipingi võimaldavad täpselt lõigata erinevaid tööriistu kasutades. Need CNC masinad on efektiivsemad võrreldes käsitsijuhitavate masinatega. Neil on sarnased kontrollsüsteemid nagu CNC freesmasinatel ja suudavad lugeda nii G-koodi kui ka teisi programmeerimiskoode. [12]

## <span id="page-17-0"></span>**1.2.2 NESTING**

Traditsiooniliselt on *nesting* süsteemi arvestatud arvjuhtimise (NC) programmeerimisvahendina, mida kasutatakse CNC masinate juhtimise G-koodi loomiseks CAD tarkvaras loodud kahemõõtmeliste mudelite abil. *Nesting* süsteemi võib arvestada CAM süsteemi osana. [13]

*Nesting* viitab protsessile, kus efektiivselt toodetakse ühtlaselt paigutatud detaile plaatmaterjalidest, näiteks puitkomposiitpaneelidest, täispuitpaneelidest või plastikplaatidest. *Nesting* protsessi käigus lõigatakse detailid kindlaks määratud mustrina nii, et vajalik kogus detaile toodetakse vähendades materjali jääki. [14, 15]

*Nesting* töötlemine hõlmab tavaliselt ühe plaatmaterjali asetamist masina töölauale. Masin on programmeeritud, et töödelda detaile, mis põhinevad masina võimalustel, ühe seadistusega ilma vajalikku materjali käsitledes, välja arvatud plaatmaterjali peale ja maha laadimine. CNC põhine *nesting* (komponentide lõikamine) töötleb detaili masina teraga, kõrvaldades vajaduse lõigata detaile paneelsaega. Teostatavate toimingute ainukesteks piiranguteks on CNC *nesting* varustuse konfiguratsioon, pea ja laud. Täiustatud CNC-marsruuterid võivad vertikaalselt freesida sooni, süviseid, anda kuju ja teha muid operatsioone, mis on vajalikud iga detaili puhul. [14]

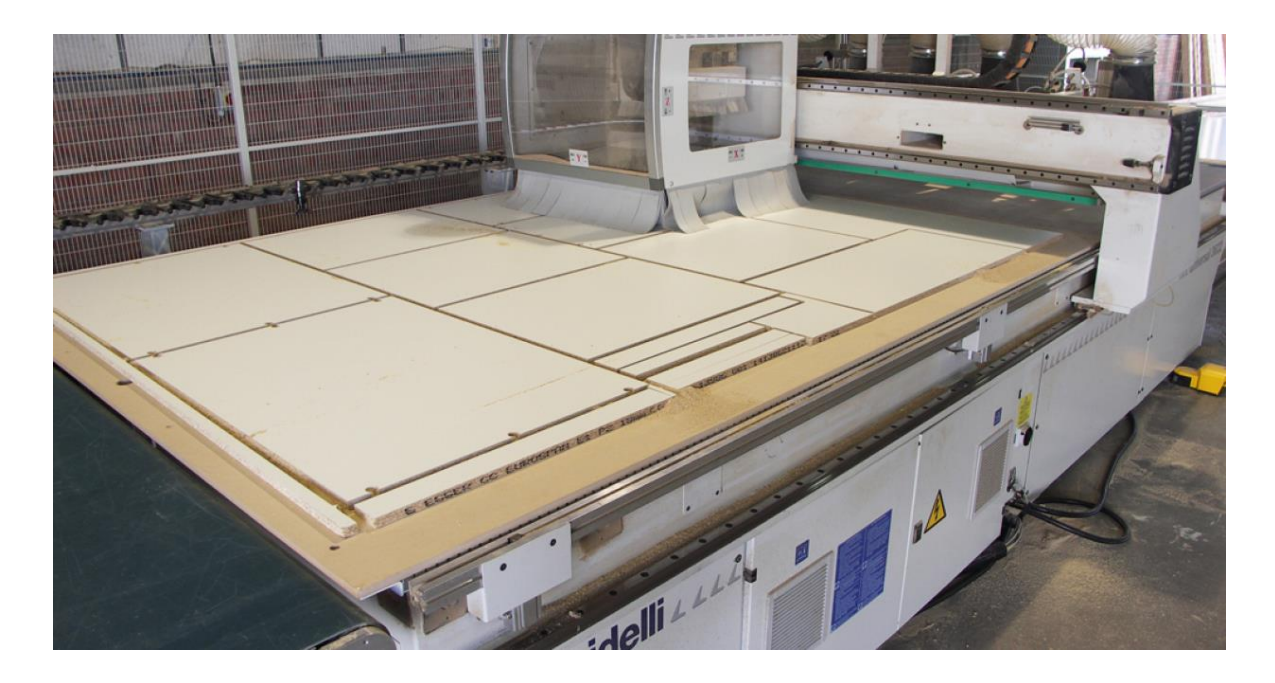

Joonis 1.3 Illustreeriv pilt CNC *nesting* pingist koos töödeldavate detailidega [16]

## <span id="page-18-0"></span>**1.2.3 Töötlemisoperatsioonid**

Töödeldes detaili on vaja üleliigse materjali eemaldamiseks erinevaid operatsioone. Kolm põhilist mehaanilist töötlemisoperatsiooni on treimine, puurimine ja freesimine. Iga protsess mängib olulist rolli toote valmistamisel ja suurendab iga toote ainulaadseid omadusi. [17]

Treimine on lõiketöötlemise viis, kus toorikule antakse pöördliikumine ja lõikurile töödeldud pinna sihiline kulgliikumine (joonis 1.4a) [18]. Nagu enamik mehaanilise töötlemise operatsioone, toimub treimine käsitsi või automaatselt. Käsitsi treimiseks on vaja pidevat järelevalvet, mida automaatne treimine ei vaja. Arvutipõhise programmjuhtimisega (CNC) saab programmeerida kõik liikumised, kiirused ja tööriista muutused arvutisse. Seejärel need juhised saadetakse masinasse, mis viib läbi töötlemise. [19]

Puurimise käigus töödeldakse toorikut puuriga ning sellesse tekib ümarava (joonis 1.4b). Puurispindel või puurimismasin on ette nähtud puurimiseks, kuid seda protsessi saab teostada ka freesmasina abil. Puuri kuju aitab laastusid avast eemale viia, hoides tooriku prahist puhtana. Asetades puuri risti töödeldava detailiga, vähendatakse puuri nihkumist pinnal. Suurema täpsuse jaoks lisatakse sageli enne puurimist keskmepuurimine. [19]

Freesimine hõlmab mitmeteraliste pöörlevate lõikurite kasutamist materjali eemaldamiseks tooriku küljest. On olemas kaks peamist freesimistüüpi: silinderfreesimine (joonis 1.4c) ja laupfreesimine (joonis 1.4d). Laupfreesimine lõikab lamedaid pindu töödeldavateks toorikuteks ja lamedapõhjalisteks õõnsusteks. Etteandmine võib olla horisontaalne või vertikaalne. Silinderfreesimine lõikab sügavaid pilusid, keermeid ja hammasrattaid. Freesimist on parem kasutada juba töödeldud detaili sekundaarse töötlemise protsessina. See aitab määratleda funktsioone ja toimib nö viimistluskihina. Freesimist kasutatakse, et detailidele lisada avasid, pilusid, süvised ja vajalikku kontuuri. [19]

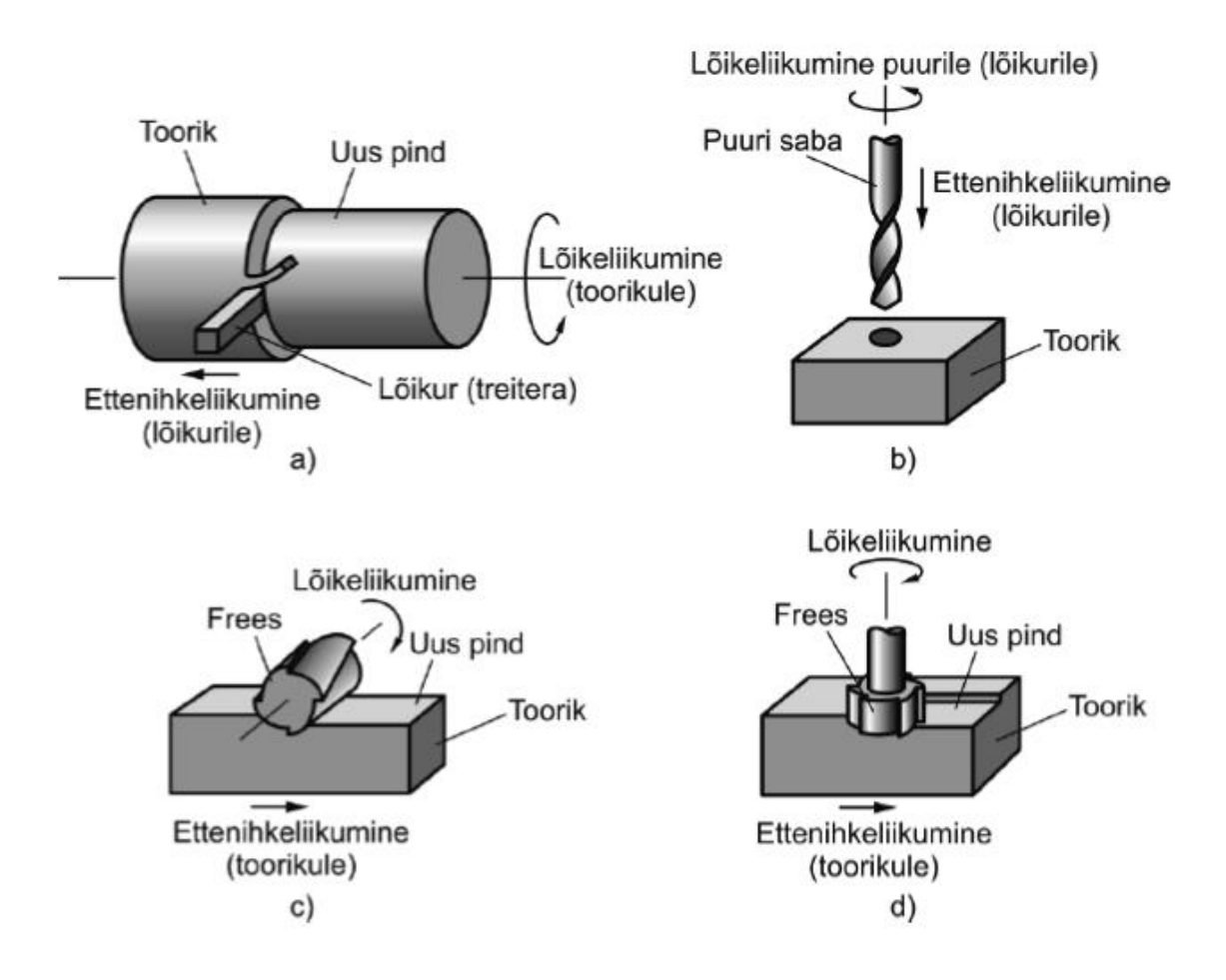

Joonis 1.4 Töötlemisoperatsioonid: a – treimine, b – puurimine, c – silinderfreesimine, d - laupfreesimine [20]

# <span id="page-20-0"></span>**2. SEADISTAMINE JA RAKENDAMINE**

Bakalaureusetöö eesmärgi täitmiseks tuli joonestada Autodesk Inventoris 3D mudel kapist (joonis 2.1), millele saaks rakendada vajalikud töötlemisoperatsioonid programmide genereerimiseks W4I tarkvaras. Kapi mõõtmed valiti võimalikult väikesed, kuna tähtis ei olnud mööbli valmistamine, kuivõrd töötlemisprogrammide katsetamine vastavalt päriselulistele vajadustele. Joonestatud kapi kabariitmõõtudeks said 300x302x300 mm. Antud kapi valmistamiseks vajaminevad töötlusoperatsioonid on järgmised: horisontaal- ja vertikaalpuurimised, erinevate süviste ja soonte freesimine. Kõik need operatsioonid genereeriti W4I tarkvara poolt ning võrdluseks loodi samad operatsioonid käsitsi WoodWOP 5.0 tarkvaras. Töötlemisoperatsioonide katsetamiseks valiti kapi ukse, alumise ja vasaku külje detailide W4I ja WoodWOP töötlemisprogrammid.

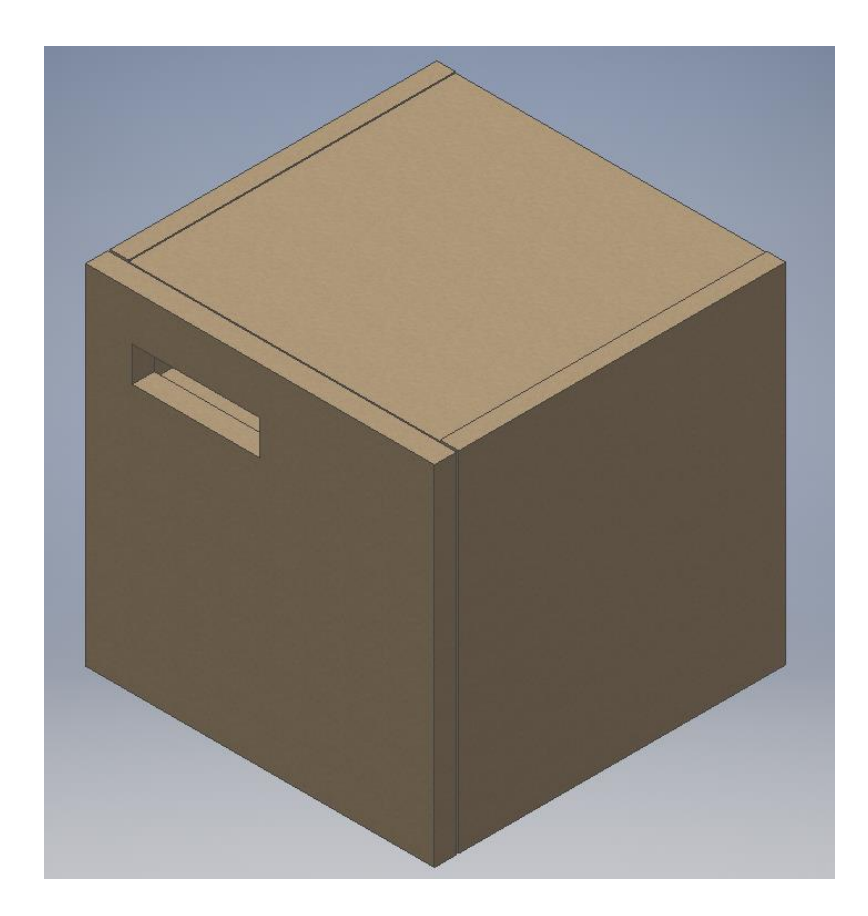

Joonis 2.1 modelleeritud kapi 3D ekraanitõmmis

## <span id="page-21-0"></span>**2.1 Kasutatav tarkvara**

#### <span id="page-21-1"></span>**2.1.1 Autodesk Inventor Professional 2016**

Autodesk Inventor on 3D mehaanilise projekteerimise disaini tarkvara, mille Autodesk on välja töötanud 3D digitaalsete prototüübide loomiseks. Seda kasutatakse 3D mehaanilise disaini, disaini kommunikatsiooni, vahendite loomise ja toote simulatsiooni jaoks. See tarkvara võimaldab kasutajatel luua täpseid 3D mudeleid, mis aitavad toote projekteerimisel, visualiseerimisel ja simuleerimisel enne nende valmistamist. [21]

See tarkvara sisaldab integreeritud liikumiste simulatsiooni ja kokkupanemise pingeanalüüsi, mille käigus saavad kasutajad anda erinevaid mehaanilisi sisendeid, et testida, kuidas toode hakkab reaalselt toimima. Need simulatsioonivahendid võimaldavad kasutajatel toote osade projekteerimisel optimeerimida toote tugevust ja kaalu ning tuvastada pingealasid. Autodesk Inventor kasutab detailide (ingl. k. *parts*), komplektide (ingl. k. *assemblies*) ja joonistamise vaadete jaoks spetsiaalseid failivorminguid. Faile imporditakse või eksporditakse DWG-vormingus, kuigi Inventori sagedamini kasutatav 2D ja 3D andmevahetus ja -vorming on disaini veebivorming (ingl. k. *design web format*, DWF). [21]

## <span id="page-21-2"></span>**2.1.2 Woodwork for Inventor v8**

Woodwork for Inventor on Autodesk Inventori lisa, mis muudab selle tarkvara mööbli ja muude puittoodete CAD töökeskkonnaks. See mööblidisaini tarkvarapakett võimaldab konstruktoritel töötada tõhusamalt ja vigasid vähendades ning samaaegselt andes rohkem aega loomingulisemaks tööks, kuna tarkvara automatiseerib rutiinseid tegevusi. [22]

Woodwork for Inventor CAM rakenduses piisab CNC programmi faili loomiseks osade baaspunktide täpsustamisest ja vajaliku toimingu rakendamisest. Võimalik on rakendada puurimise, freesimise, süviste tegemise ja saagimise töötlemisoperatsioone. Süsteem võimaldab operatsiooni jaoks vajaliku geomeetria automaatset valimist. Samuti on võimlik geomeetria valimine käsitsi. Süsteem täpsustab CNC töötlemiskeskuse konfiguratsioonid ja korraldab CNC programmi vastavalt töötlemiskeskuse võimalustele. Woodwork for Inventor CAM genereerib näiteks WoodWOP, Master Wood CAM süsteemide faile, samuti on võimalik genereerida G-koodi vormingus faile. [22]

#### <span id="page-22-0"></span>**2.1.3 WoodWOP 5.0**

WoodWOP on töökoja põhine programmsüsteem ettevõtte Homag poolt valmistatud CNC masinate jaoks. Seda kasutatakse töötlemisprogrammide loomiseks otse masinas. Aja jooksul on funktsioonide hulk pidevalt kasvanud ja tarkvara kasutatakse enne töötlust operatsioonide programmeerimiseks. 1990ndate aastate alguses hakkas Homag grupp arendama omaenda programmi. Varem olid CNC masinad programmeeritud otse G-koodis (arvjuhtimine, mis muudab käsklused töötlemisagregaatide liikumiseks) ning sageli eraldi tööruumides. Asümmeetriliste toorikute programmeerimine G-koodis oli küllalt keerukas ning tööprotsesside tehniline oskusteave oli vajalik selliste detailide puhul, mida ainult juhtiv masin omas. Seepärast toodi programmeerimise keskus tagasi masinasse. WoodWOP kasutajaliides on koondunud ümber suure graafika piirkonna. Kuvatav toorik ja töötlemisetapid on nähtavad kahemõõtmelistena. Freesimise, puuraukude ja sae lõikamistee programmeerimiseks on võimalik sisestada kiiresti ja hõlpsalt töötlemisparameetreid, mida saab graafilises alas koheselt kontrollida. See parandab programmeerimise usaldusväärsust ja võimaldab pidevalt jälgida programmi loomist. [23, 24]

# <span id="page-22-1"></span>**2.2 Programmi ettevalmistus ehk esmane seadistamine**

Woodwork for Inventori ettevalmistus algas eelnevalt joonestatud kapi vabalt valitud detaili avamisega 3D mudeli keskkonnas. Sealt edasi liiguti W4I keskkonda ning sealt siseneti CAM keskkonda. Olles CAM keskkonnas saab ligi CNC töötlemispingi seadistustele. Selleks tuleb valida käsklus *Machines*, mis avab akna, kus saab valida vastava CNC masina, antud juhul WoodWOP (Joonis 2.2). CNC masina seadistamise all saab defineerida ja muuta toomisprotsessis kasutatavat CNC seadet. Sinna alla kuuluvad näiteks tööpiirkonna (ingl. k. *Working Area*) defineerimine ja postprotsessori valimine CNC programmi väljundiks. Lisaks on seal võimalik hallata tööriistasid, kus saab muuta, lisada või eemaldada nimekirjast tööriistu (Joonis 2.3). Valikus on neli erinevat tüüpi: mitteläbiv puur, läbiv puur, frees ja saag (ingl. k. *blind drill, thru drill, end mill* ja *saw blade*). Olulise asjana võib ära märkida ka postprotsessori seadistamise. Esimese seadistamise puhul muudatusi sisse ei viidud, kuna sooviti näha, milliseid probleeme võib tekkida ning milliseid sätteid on vaja muuta. Joonisel 2.4 on väljatoodud postprotsessori seadistuste aken.

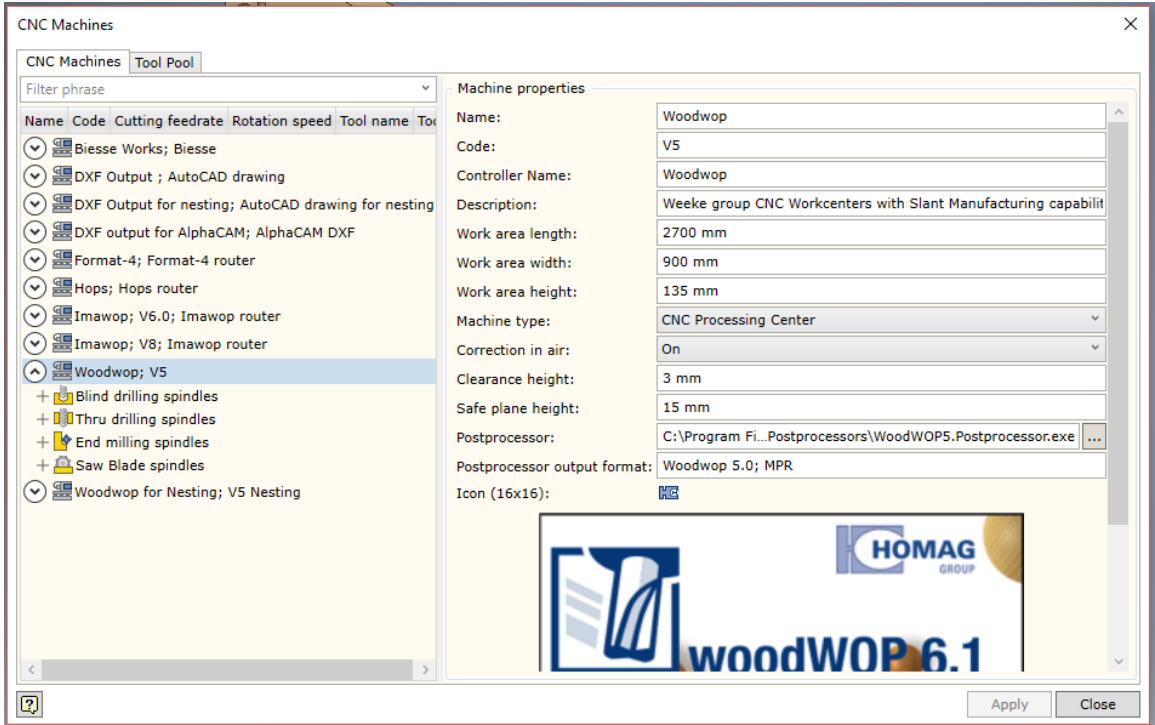

Joonis 2.2 Käskluse *Machine* poolt avatud aken

| CNC Machines   Tool Pool<br>Filter phrase                  |      |              |                 |                                  |               | <b>Tool properties</b>   |                            |
|------------------------------------------------------------|------|--------------|-----------------|----------------------------------|---------------|--------------------------|----------------------------|
| Name                                                       | Code | Manufacturer |                 | Diameter Working length Rotation |               | Tool type:               | <b>IllThru drill tool</b>  |
| <b>Blind drilling tools</b><br>$\left(\mathbf{v}\right)$   |      |              |                 |                                  |               | Name:                    | FREES10                    |
|                                                            |      |              |                 |                                  |               | Code:                    | 129                        |
| A) II Thru drilling tools                                  |      |              |                 |                                  |               |                          |                            |
| 45Kaldu                                                    | 137  |              | $10 \text{ mm}$ | 107.6 mm                         | $\mathcal{C}$ | Manufacturer:            |                            |
| Ballnose1.6                                                | 139  |              | $3.2$ mm        | 115.6 mm                         | $\mathcal{C}$ | Diameter:                | $10 \text{ mm}$            |
| <b>DIAMASTER</b>                                           | 132  |              | $20$ mm         | $143$ mm                         | C             | Working length: 127.6 mm |                            |
| <b>FREES WENDEPLATTE</b>                                   | 130  |              | 20 mm           | 129.2 mm                         | G             | Rotation:                | C Clockwise                |
| FREES10                                                    | 129  |              | $10$ mm         | 127.6 mm                         | c             |                          |                            |
| <b>FREESSPIRAAL</b>                                        | 131  |              | $16$ mm         | 137 mm                           | C             | Tip angle:               | 70 deg                     |
| HW Through-hole drill HP CCW 181121 Kyocera Unimerco 6 mm  |      |              |                 | 35 mm                            | G             | Breakthrough:            | 冒<br>8.343 mm              |
| HW Through-hole drill HP CCW 181141 Kyocera Unimerco 10 mm |      |              |                 | 40 mm                            | G             | Usage:                   | Allow to use as blind ty Y |
| HW Through-hole drill HP CCW 181333 Kyocera Unimerco 8 mm  |      |              |                 | 65 mm                            | G             |                          |                            |
| HW Through-hole drill HP CCW 181135 Kyocera Unimerco 8 mm  |      |              |                 | 40 mm                            | G             |                          |                            |
| HW Through-hole drill HP CCW 181113 Kyocera Unimerco 5 mm  |      |              |                 | 40 mm                            | G             |                          |                            |
| HW Through-hole drill HP CCW 181127 Kyocera Unimerco 7 mm  |      |              |                 | 35 mm                            | G             |                          |                            |
| HW Through-hole drill HP CCW 181103 Kyocera Unimerco 4 mm  |      |              |                 | 35 mm                            | G             |                          |                            |
| HW Through-hole drill HP CW 181120 Kyocera Unimerco 6 mm   |      |              |                 | 35 mm                            | c             |                          |                            |
| HW Through-hole drill HP CW 181134 Kyocera Unimerco 8 mm   |      |              |                 | 40 mm                            | c             |                          |                            |
| HW Through-hole drill HP CW 181112 Kyocera Unimerco 5 mm   |      |              |                 | 40 mm                            | G             |                          |                            |
| HW Through-hole drill HP CW 181126 Kyocera Unimerco 7 mm   |      |              |                 | 35 mm                            | c             |                          |                            |
| HW Through-hole drill HP CW 181332 Kyocera Unimerco 8 mm   |      |              |                 | 65 mm                            | c             |                          |                            |
| HW Through-hole drill HP CW 181140 Kyocera Unimerco 10 mm  |      |              |                 | 40 mm                            | c             |                          |                            |
| Mart                                                       | 143  |              | $18$ mm         | 135.9 mm                         | C             |                          |                            |

Joonis 2.3 Tööriistade haldamise aken

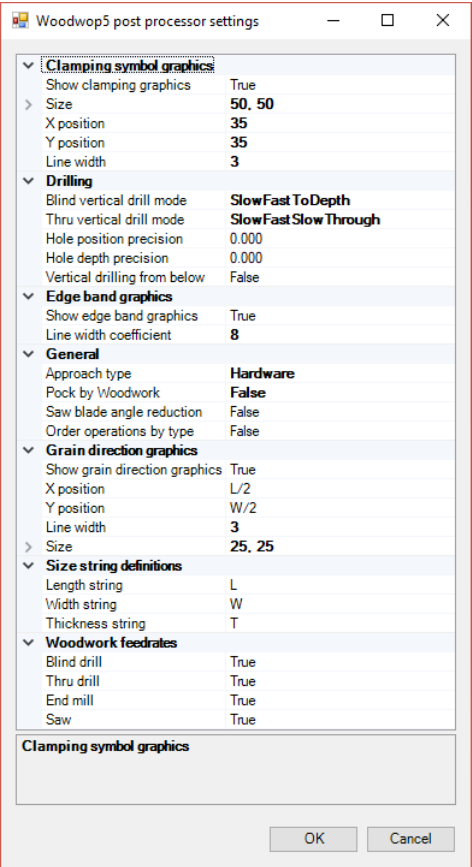

Joonis 2.4 Postprotsessori esialgne seadistus

# <span id="page-24-0"></span>**2.3 Töötlusoperatsioonide seadistamine W4I-s**

# <span id="page-24-1"></span>**2.3.1 Horisontaalne ja vertikaalne puurimine**

Horisontaalsete ja vertikaalsete puurimisavade jaoks on olemas üks käsklus – puur (ingl. k. *Drill*). Jooniselt 2.5 on näha, milliseid valikuid on võimalik teha. Vastavalt sellele, kuidas programmis on kirjeldatud tooriku kinnitamist CNC masinasse, suudab programm mõista, mis suunalised on avad ning seejärel saab valida, millist puuri saab kasutada.

Valiku ehk *Select* all on võimalik valida kahe erinevad käskluse vahel, esimene (kakssinist noolekest) valib automaatselt kõik töödeldavad augud. Teine kaks noolekest x-märgiga tühistab eelmise käskluse. Võimalik on lasta programmil ise valida sobivaim tööriist, selleks peab käskluse *Use All Spindles From List* ette tegema linnukese. Aknas on näha ka valitud tööriista põhilisi andmed.

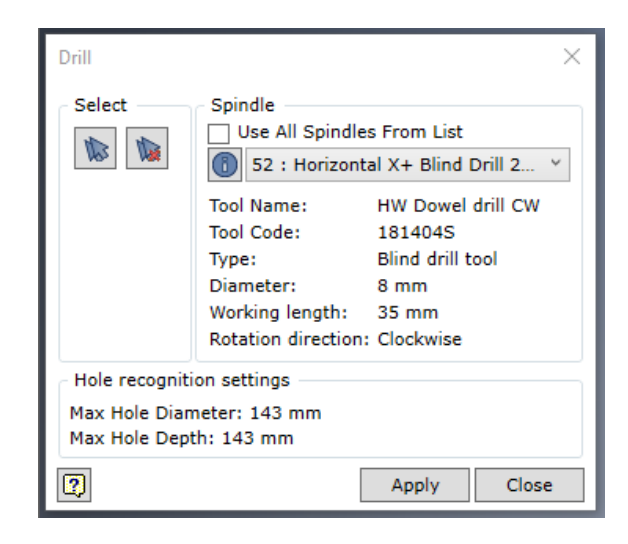

Joonis 2.5 Puurimisoperatsiooni käskluse aken

# <span id="page-25-0"></span>**2.3.2 Freesimine**

Freesimiseks on käsklus freesimine (ingl. k. *Mill*), mis loob freesimisoperatsiooni määratletud kontuuride jaoks. Kontuurideks võib valida lineaarsed pinnad või 2D visandi. Kontuuride valik sõltub valitud tööriista pöörlemisastmest ja geomeetrilisest orientatsioonist vastavalt masina kinnitusele.

Joonisel 2.6 on näha valiku ehk *Select* all kolme käsklust, esimene valib automaatselt kõik võimalikud töödeldavad servad, järgmine käsklus tühistab selle ning kolmas valik annab võimaluse kasutajal käsitsi valida töödeldavad pinnad. *Side* ehk pool osa aknast annab võimaluse valida, mis pidi pöörleb frees ja milliselt küljelt freesitakse. *Landing* tähendab kuidas tööriist detailile läheb, võimalik on valida otsese ja orbitaalse lähenemise vahel. *Stepover* käsklus laseb kasutajal valida, kas frees liigub koheselt täismahus sügavusse või toimub astmeline freesimine. Astmelise freesimise puhul on võimalik seadistada kui palju on üks aste millimeetrites. *Lead in* ja *lead out* alt on vastavalt võimalik valida, kuidas frees siseneb ja väljub detailist. *Breaktrough* näitab mitu millimeetrit liigub frees toorikust läbi, et saada ühtlane freesitud külg.

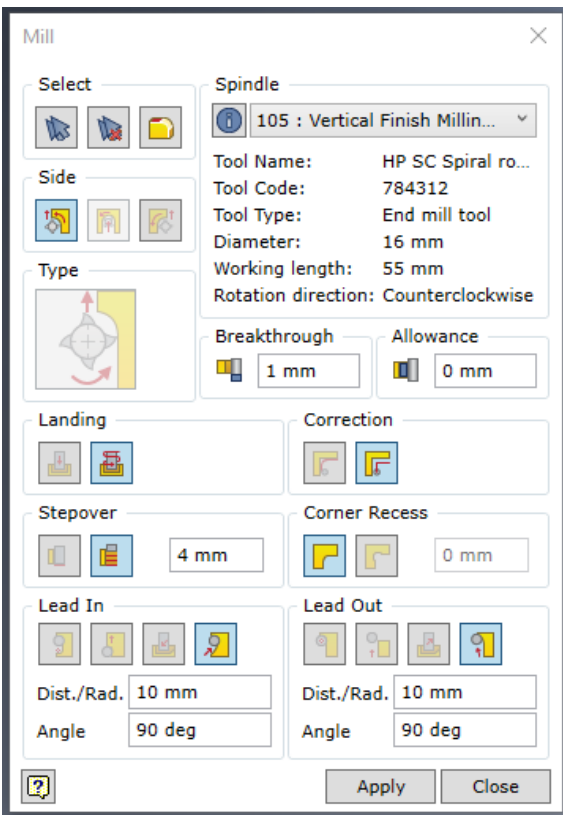

Joonis 2.6 Freesimisoperatsiooni käskluse aken

# <span id="page-26-0"></span>**2.3.3 Süviste freesimine**

Süviste freesimiseks on käsklus süvis (ingl. k. *Pocket*). Süvise pindala saab määratleda kui detaili osa lihtsa pinnana või suletud 2D visandina. Ka siin sõltub kontuuride valik valitud tööriista pöörlemisastmest ja geomeetrilisest asendist vastavalt masina kinnitusele. Joonisel 2.7 näidatud käskluse aknas on paljud valikud samad, mis tavalisel freesimise käsklusel ning nende tähendused on ära toodud alapeatükis 2.3.2.

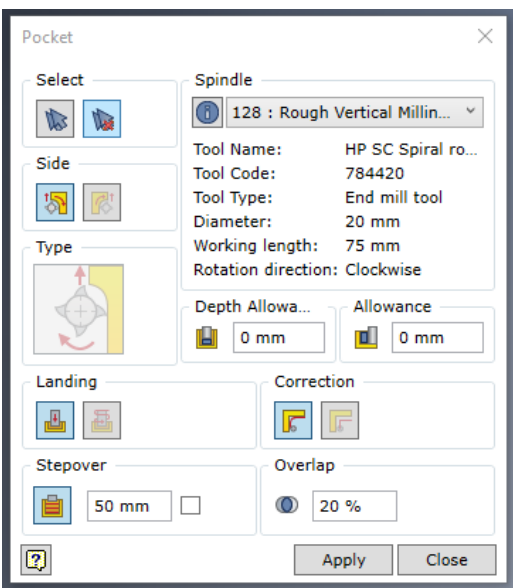

Joonis 2.7 Süviste freesimise operatsiooni käskluse aken

# <span id="page-27-0"></span>**2.3.4 Soone lõikamine**

Soonte lõikamiseks on olemas käsklus soon (ingl. k. *Groove*). Soont võib määratleda soone kuju geomeetriana või ristkülikukujulise osana detailil. Soone geomeetria valik sõltub valitud tööriista pöörlemisastmest. Joonisel 2.8 on näha soone lõikamise operatsiooni käskluse akent ning sellel olevaid valikuid on nimetatud ära alapeatükkides 2.3.2 ja 2.3.3.

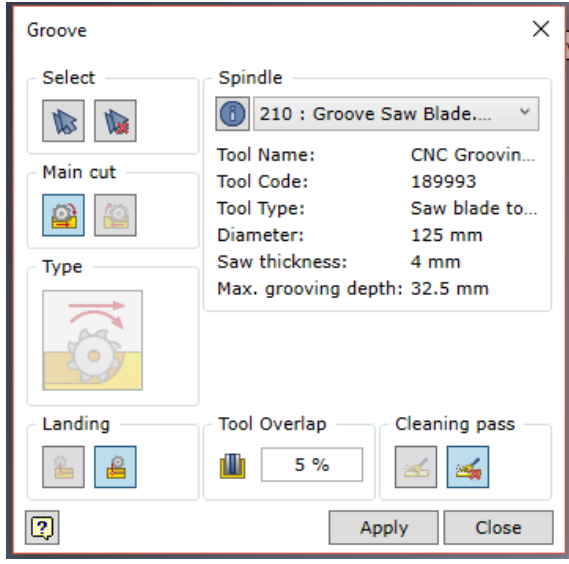

Joonis 2.8 Soone lõikamise operatsiooni käskluse aken

# <span id="page-28-0"></span>**2.4 CAM programmide genereerimine W4I-s**

CAM programmi genereerimiseks avatakse kõigepealt detail Inventori 3D keskkonnas, seejärel valitakse Woodwork CAM keskkond. Seal olles valitakse käsklus *Enter CAM Environment*, mille peale programm teeb eelkalkulatsioonid CAM andmete kohta ja avab CAM keskkonna. Seejärel tuleb luua uus töö (ingl. k. *Job*), mida on vaja selleks, et luua genereeritav töötlusprogramm. Järgmise sammuna on vaja valida, millisesse detaili nurka asetatakse käsklusega clamping ehk kinnitamine masina telgede koordinaatide nullpunkt. See on oluline, sest see paneb paika, kuidas detail asetub CNC masinasse ning millised küljed jäävad x, y, ja z telgedega kohakuti. Kui kõik see on tehtud, liigutakse edasi operatsioonide valimisse – nendeks on puur, frees, süvis, soon ja lõige (ingl. k. *Drill, Mill, Pocket, Groove, Cut*). Selles bakalaureusetöös ei läinud vaja lõike ehk *cut* operatsiooni, seega jääb selle rakendamine ära. Kui vajalikud operatsioonid on tehtud, genereeritakse väljund läbi käskluse *output*. Seejärel küsib programm, kas soovitakse genereeritud fail avada. CAM keskkonnast väljumiseks tuleb vajutada nuppu *Finish Woodwork CAM*.

## <span id="page-28-1"></span>**2.4.1 Kapi riiuli detaili programmi genereerimine**

Kapi riiuli detaili töötlemisoperatsiooniks oli puurimine. Selleks oli vaja genereerida kaks erinevat puurimisoperatsiooni kahe erineva puuriga. Kuna puurimine toimub x- telje suunaliselt, siis on vaja puure, mis liiguksid x-telje positiivsel ja negatiivsel suuna. Joonisel 2.9 on näha töötlusprogrammi genereerimist kahe erineva puuriga.

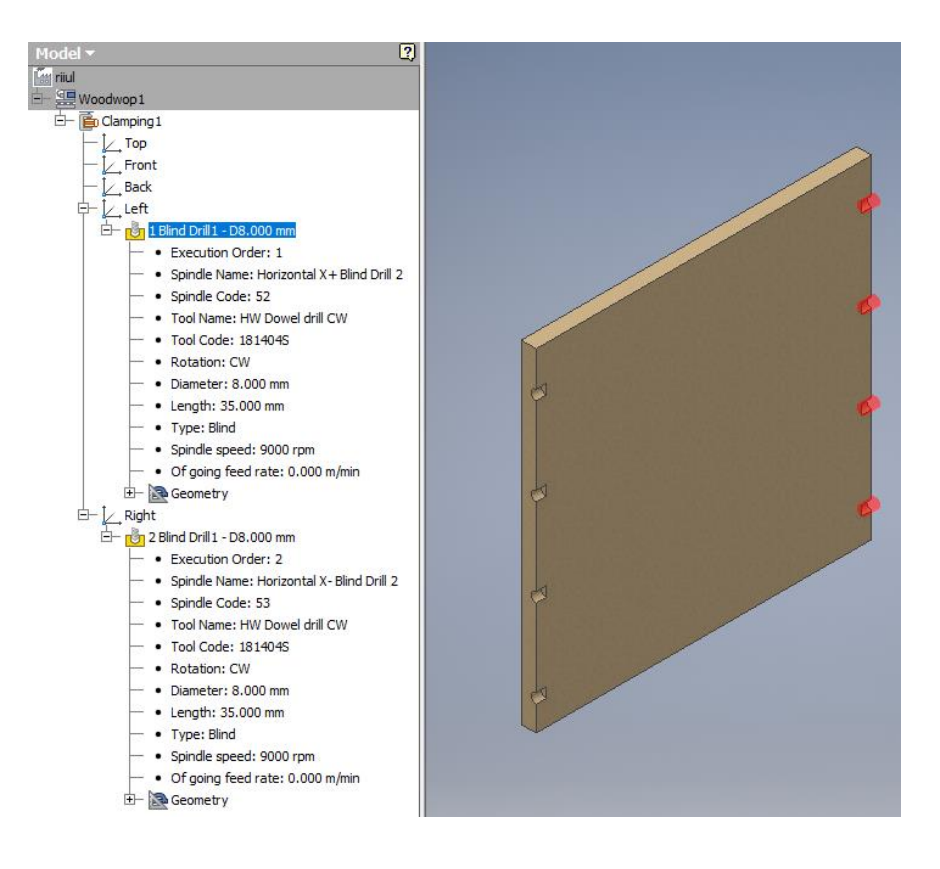

Joonis 2.9 Riiuli töötlusprogrammi genereerimine

# <span id="page-29-0"></span>**2.4.2 Kapi pealmise ja alumise detaili programmi genereerimine**

Kapi pealmise ja alumise detaili töötlemisoperatsioonid olid sarnased. Nendel detailidel oli vaja teha horisontaalse puurimise operatsioonid ning selleks kasutati käsklust puur. Vaja oli kasutada kahte erinevat puuri, sest puurimine toimub y-teljel ja on vaja puure, mis asuvad masinas erinevates kohtades. Puuride liikumine toimub y-telje positiivsel ja negatiivsel suunal, sellest kahe erineva y+ ja y- puuri kasutamine. Joonisel 2.10 on näha kapi pealmise detaili operatsioonide hierarhilist loendit ning detaili ennast.

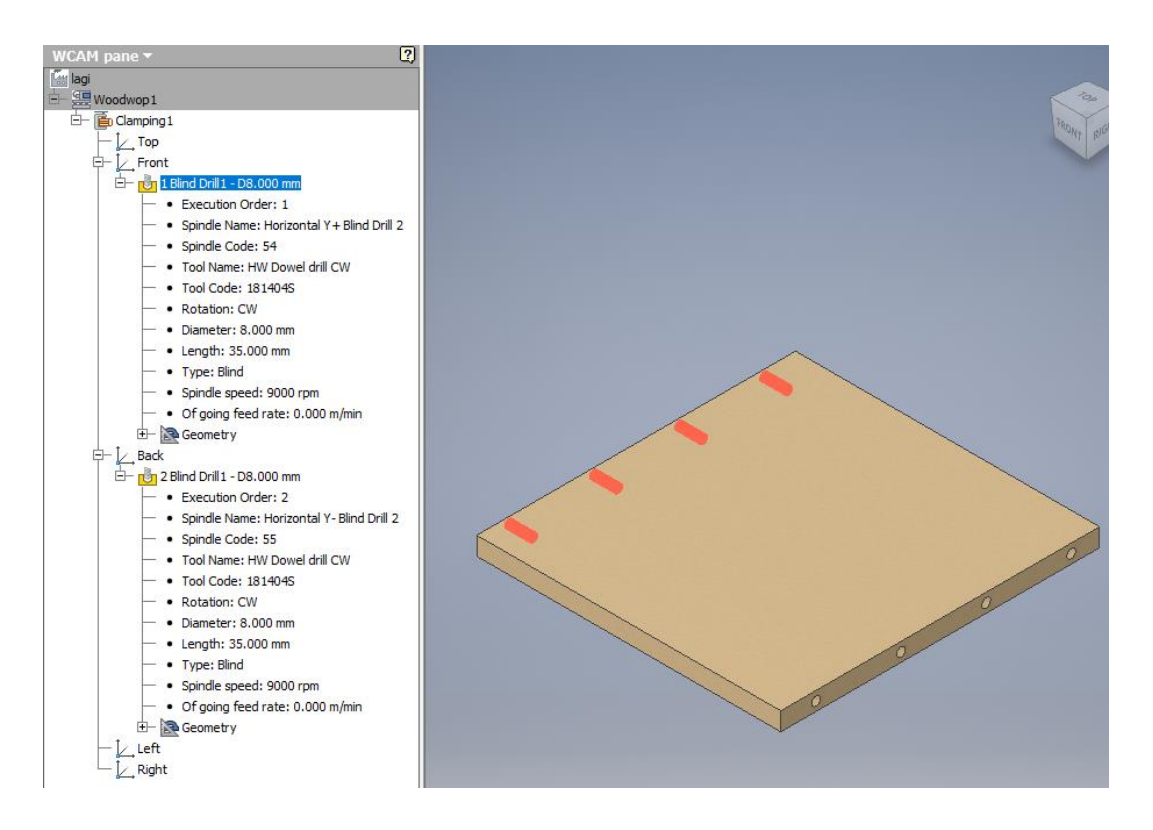

Joonis 2.10 Kapi pealmise detaili töötlusprogrammi genereerimine

# <span id="page-30-0"></span>**2.4.3 Kapi ukse detaili programmi genereerimine**

Joonestatud kapi ukse detaili töötlemisoperatsioonideks oli vaja käsklusi puur, frees ja süvis. Puurimise käsklust kasutati ukse hingede kinnitamiseks vajaminevate 8 mm diameetriga ja 13 mm sügavusega aukude jaoks. Süvise freesimise käsklust oli vaja hingede kinnitamiseks vajaminevate 35 mm diameetri ja 13 mm sügavusega süviste freesimiseks (joonis 2.11). Viimasena koostati freesimise operatsioon ukse käeava jaoks.

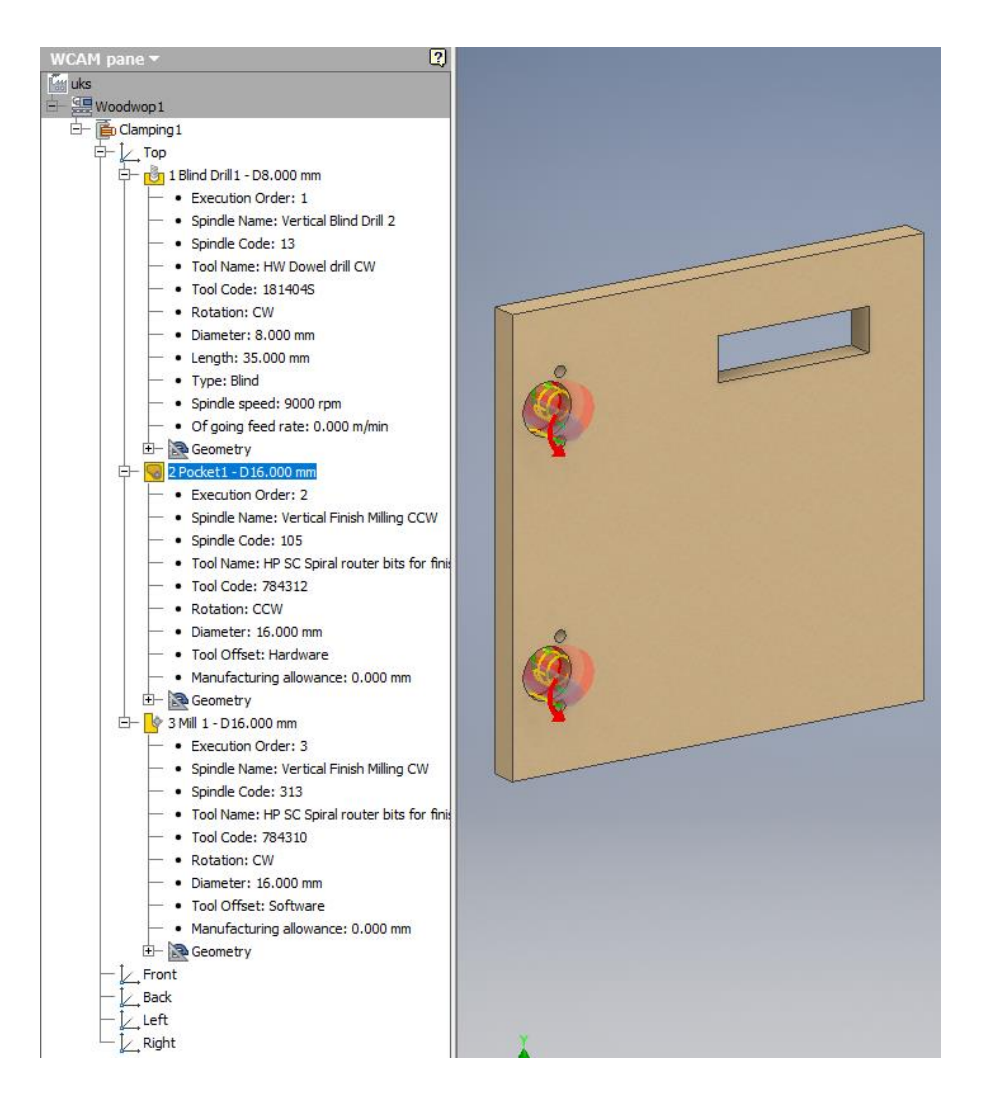

Joonis 2.11 Kapi ukse töötlusprogrammi genereerimine

## <span id="page-31-0"></span>**2.4.4 Kapi külje detailide operatsioonide genereerimine**

Kapi külje detailide valmimiseks on vaja erinevaid vertikaalseid puuringuid ja soone freesimist. Selleks oli vaja genereerida kaks erinevat puurimisoperatsiooni ning üks soone freesimise operatsioon. Puurimisoperatsioone oli vaja kaks, sest detailidel olid kahes erinevas mõõdus avad: 5 mm diameetri ja 12 mm sügavusega ning 8 mm diameetri ja 13 mm sügavusega avad. Kapi vasaku ja parema külje detailidel on väiksema diameetriga puurimisavade asetuse ja arvu erinevused, kuid need ei muuda genereeritava programmi loomist. Joonisel 2.12 on näha operatsioonide hierarhiline järjekord ning joonestatud detail.

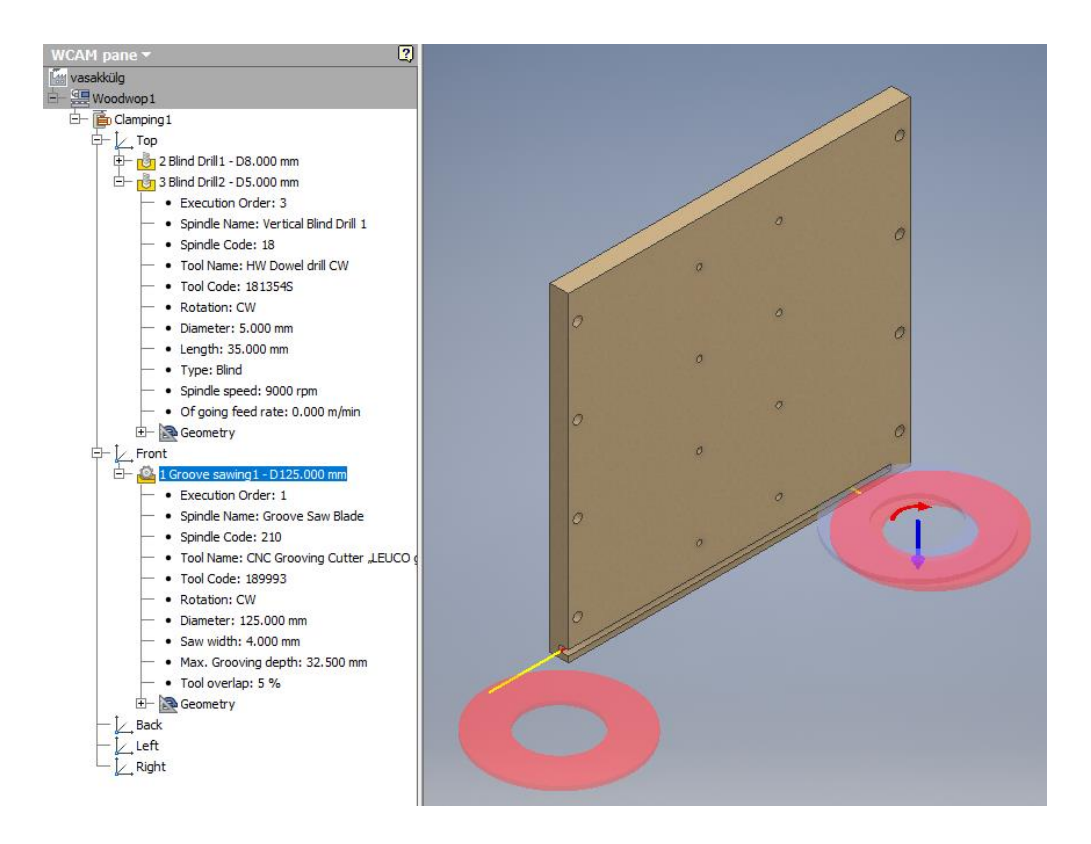

Joonis 2.12 Külje detaili töötlusprogrammi genereerimine

# <span id="page-33-0"></span>**3. TULEMUSED JA ANALÜÜS**

# <span id="page-33-1"></span>**3.1 Katselise osa tulemused**

Antud bakalaureusetöö eesmärgiks on W4I poolt genereeritud töötlusoperatsioonide programmide rakendamine TTÜ Puidumaja CNC töötlemiskeskusele Weeke Optimat BHC 280. Selleks viidi läbi katse, kus nii W4I kui ka WoodWOP tarkvaraga genereeritud programme kasutati detailide töötlemisel CNC töötlemiskeskuses. WoodWOP tarkvaraga genereeritud töötlusprogrammide kasutamine oli vajalik, et võrrelda kahe tarkvaraga loodud programme, kas ja kuidas operatsioonid toimivad. Samuti sooviti teada, milline on ajakulu mõlema tarkvaraga genereeritud programmide rakendamisel ja kui palju see erineb. Katseks valiti kapi ukse, alumise osa ja vasaku külje detaili jaoks genereeritud töötlemisprogrammid, kuna need detailid hõlmasid kõiki erinevaid töötlemisoperatsioone, mida bakalaureusetöö raames oli vaja rakendada.

# <span id="page-33-2"></span>**3.1.1 Kapi alumise osa detaili töötluse tulemused**

Mõlema tarkvara töötlusprogrammid töötasid probleemivabalt ning kapi alumise osa detailid valmisid nagu oli vaja (joonis 3.1). Soovitud horisontaalsed puurimisavad olid kõik õigetes asukohtades ning probleeme ei tekkinud. Ajaliselt toimus WoodWOP töötlusprogramm W4I töötlusprogrammist 1 sekundi võrra aeglasemalt, tulemused olid vastavalt 23 ja 24 sekundit.

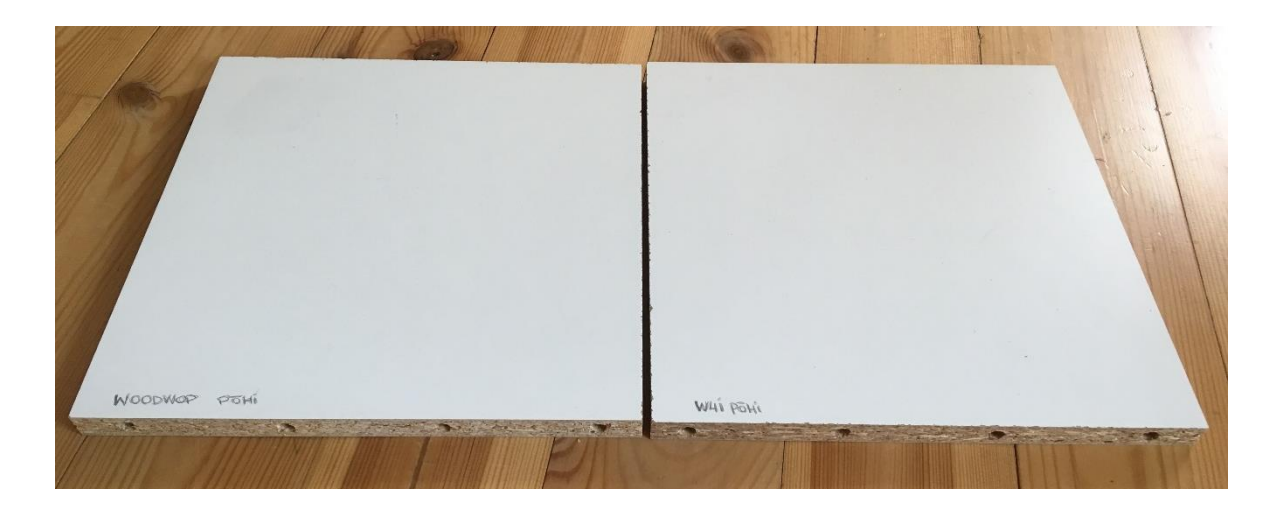

Joonis 3.1 CNC töötlusest väljunud kapi alumise osa detailid, paremal WoodWOP programmiga tehtud, vasakul W4I programmiga tehtud

## <span id="page-34-0"></span>**3.1.2 Kapi ukse detaili töötluse tulemused**

Ukse detailide töötlemisel tekkis probleem uksel oleva ava suurusega (joonis 3.2). Plaanitavalt oleks pidanud ava suuruseks olema 110x30 mm. WoodWOP töötlemisprogrammis sellega probleeme ei tekkinud, kuid W4I töötlemisprogrammis tuli ava suuruseks 104x24 mm. Ava suuruse muutus võib tuleneda W4I-s valesti valitud parameetrist, kus freesi liikumine mööda lõiketrajektoori oleks pidanud jääma väljapoole. Ülejäänud töötlemisoperatsioonidega visuaalselt probleeme ei tekkinud. WoodWOP töötlemisprogramm kestis 1 minut ja 30 sekundit ning W4I töötlemisprogramm 2 minutit ja 14 sekundit.

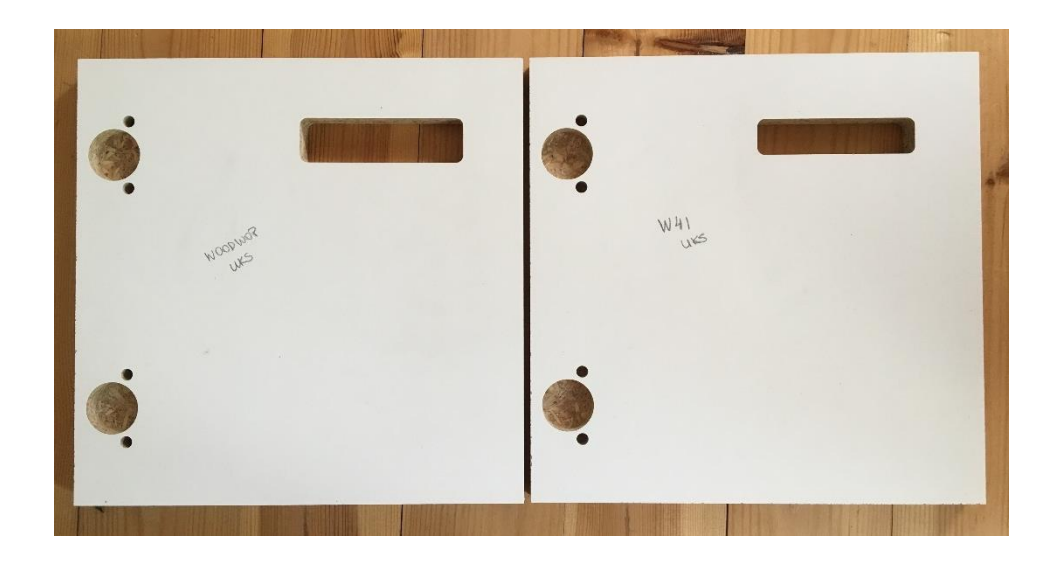

Joonis 3.2 CNC töötlusest väljunud kapi ukse detailid, paremal WoodWOP programmiga tehtud, vasakul W4I programmiga tehtud

## <span id="page-34-1"></span>**3.1.3 Kapi vasaku külje detaili töötluse tulemused**

Kapi vasaku külje detailide töötlemisel vajalikud vertikaalsed puuriavad loodi mõlema tarkvaraga genereeritud programmi järgi probleemivabalt. Probleemi tekitas soone lõikamine. Erinevalt WoodWOP programmist, W4I programm ei lasknud läbi viia seda operatsiooni, kuna see oli genereeritud 5-teljelisele saele, mida antud töös kasutatud CNC töötlemiskeskus ei võimaldanud ning seega jäi see operatsioon tegemata (joonis 3.3). WoodWOP programmiga tehtud detail koos soonega võttis aega 1 minut ja 59 sekundit ning ilma sooneta 1 minut ja 50 sekundit. W4I programmiga tehtud detail võttis aega 1 minut ja 8 sekundit.

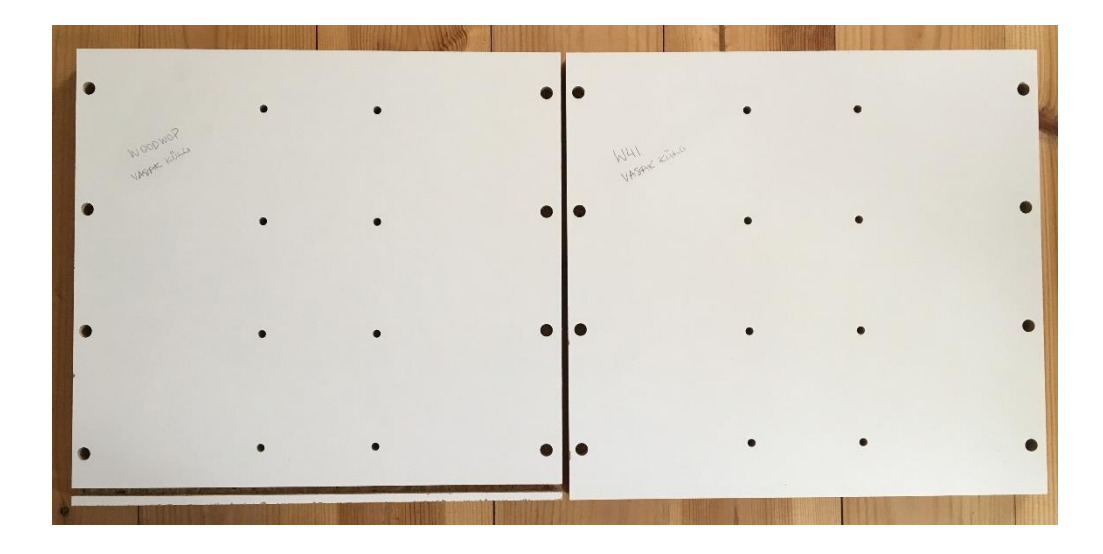

Joonis 3.3 CNC töötlusest väljunud kapi vasaku külje detailid, paremal WoodWOP programmiga tehtud, vasakul W4I programmiga tehtud

# <span id="page-35-0"></span>**3.2 WoodWOP ja W4I tarkvaras genereeritud operatsioonide võrdlus ning analüüs**

Käsitsi genereeritud operatsioonid tehakse WoodWOP 5.0 tarkvaraga, kus iga operatsioon tuleb käsitsi sisestada läbi koordinaatide. Võrdlus on oluline selleks, et oleks näha W4I-ga genereeritud programmide vead ning kitsaskohad, mis muidu võivad jääda märkamata.

## <span id="page-35-1"></span>**3.2.1 Ukse detail võrdlus ja analüüs**

Lisas 1 on välja toodud mõlema tarkvara poolt loodud töötlemisprogrammid. WoodWOP programmis on vertikaalne puurimine tehtud kahe operatsiooniga. Mõlema operatsiooni puhul on kasutatud ridapuuringu operatsiooni luues kahes avast koosnev maatriks. Hingede süvised ja läbiv süvis on loodud kasutades süvise lõikamise operatsiooni. Nende operatsioonide puhul ei ole vaja koostada eraldi kontuure, mille järgi CNC masin saaks aru, mis kujuga süvis on vaja freesida. Vaja on ainult koordinaate ja mõõte. W4I programmis genereeriti kõik puurimisavad eraldi, tekitades neli erinevat operatsiooni, mis suurendavad ajakulu, kui vaja on muuta süvise parameerteid enne töötlust, kuna iga operatsiooni tuleb uuesti seadistada. Hingede jaoks vajaminevad süvised tekitati

*free-form* süvise käsklusega, mis vajab eraldi kontuuride joonistamist. Seega, kui töötlemise eel tuleks vajadus muuta süvise asukohta või kuju on seda keeruline teha, sest kõik kontuurid tuleb muuta ning üle vaadata. Uksel asetsev läbiv süvis on genereeritud kasutades freesimisoperatsiooni, sest W4I tarkvaras ei olnud võimalik seda töödelda kui süvist ning sellest ka erinevus. Selline operatsioon vajab samuti kontuuride loomist, seega ka selle muutmine on keerukas aeganõudev, sest kontuurjooni on mitu ning nende muutmisel peab olema hoolas, et mitte teha vigu. Lisas 1 on näha piltidelt ka seda, et läbivate süviste mõõdud on erinevad. See võib tuleneda W4I tarkvaras olevast freesi valest suurusest ning valede parameetrite valimisest nagu freesimise pool ja suund.

#### <span id="page-36-0"></span>**3.2.2 Riiuli detaili võrdlus ja analüüs**

WoodWOP programmis loodi kaks operatsiooni horisontaalseks puurimiseks. Mõlema operatsiooni puhul kasutati maatriksi käsklust, mis tekitas ridapuuringu. See muudab ümberseadistamise lihtsamaks ja kiiremaks. W4I programmis genereeriti kõik puuringud eraldi operatsioonideks ning kui tekib vajadus muuta seadistusi, võtaks see kaua aega ning võib tekitada vigu. Joonised on toodud lisas 2.

## <span id="page-36-1"></span>**3.2.3 Alumise ja pealmise detaili võrdlus ja analüüs**

Kapi alumise ja pealmise detaili töötlemisoperatsioonid olid tehnoloogiliselt sarnased (vt lisa 3) seega käsitletakse neid kõiki korraga. Nagu riiuli detaili puhul oli nende detailide puhul vaja koostada horisontaalsed puurimised. WoodWOP programmides sai need operatsioonid luua ridapuuringuna ning kahe erineva operatsioonina. W4I programmides genereeriti iga puuriava eraldi operatsioonina. Selliste operatsioonide ümberseadistamine võtaks kauem aega kui WoodWOP programmi omad ning vigade tekkimise sagedus suureneks, kuna aspekte millele tähelepanu pöörata on palju. Lisaks võiks W4I-s genereeritud programmis olla horisontaalsete puurimisavade keskpunkt (Lisa 3 joonistel olev Z lahter) määratletud parameetriliselt materjali paksus D jagatud kahega (L3.2, L3.4), mitte kindla arvuga (L3.1, L3.3). Kui genereeritud töötlusoperatsioonis on tooriku paksus jagatud kahega, piisab ainult ühe parameetri muutmisest (paksusest), et vajalikud horisontaalsed avad tuleksid täpselt keskele. Kui aga on eraldi seisvad töötlusoperatsioonid tuleb kõikides nendes muuta keskpunkti määratlevat arvu. Selline tegevus suurendaks ümberseadistamisest tulenevaid vigu ja ajakulu.

## <span id="page-37-0"></span>**3.2.4 Külje detailide võrdlus ja analüüs**

Külje detailide puhul oli vaja luua programm, mis sisaldaks vertikaalset puurimist ja soone lõikamist. Puurimiste puhul saab rääkida samadest probleemidest nagu tekkisid ukse detailil ning need on peatükis 3.2.1 välja toodud. WoodWOP programmis loodi soone lõikamiseks operatsioon selleks mõeldud käsklusega ning katsetamisel oli see teostatav. W4I programmis genereeriti see kahe operatsioonina ja seda universaalse sae käsklusega, mis CNC masinal katsetamisel ei lasknud valida vajalikku saagi, kuna tegemist on 5-teljelise saega. Seetõttu ei saanud soovitud operatsiooni teostada. Joonised on toodud lisas 4.

# <span id="page-37-1"></span>**3.3 Tulemuste kokkuvõte**

Katsete käigus mõõdeti töötlusele kuluvat aega. Kuna katseid tehti vähe, siis kindlaid järeldusi ei saa teha, küll aga võib ära mainida tulemused ning oletatavad järeldused. Kõige suurem erinevus oli näha kapi ukse detaili töötlemisel, kus W4I programmiga töötlemine võttis 44 sekundit kauem aega kui WoodWOP-is genereeritud programm. Vasaku külje detaili töötlus W4I programmiga võttis 42 sekundit vähem aega kui WoodWOP-i oma. Kapi alumise osa töötlus oli kõige väiksema erinevusega, kõigest 1 sekund, kus W4I programm oli kiirem. Suur erinevus ukse detaili töötlusajas võib tulla sellest, et W4I töötlusprogramm kasutas *free-form* süvise käsklust, mille läbiviimine on mahukam kui tavaline süvise freesimine. Teiste detailide puhul võib spekuleerida, et aja vahe tulenes CNC masina arvuti vähesest suutlikkusest lugeda ning läbi viia puurimisoperatsioone, mis hõlmavad mitme ava puurimist.

Kõikide puurimisoperatsioonide puhul W4I programmides oli puudujäägiks iga puuriava eraldiseisva operatsiooni genereerimine. Ümberseadistamise vajadusel tekitaks see liigset ajakulu ning hooletusest vigade tekkimist, kuna operatsioone, mida tuleb käsitsi muuta, on palju. Lisaks võiks horisontaalsete puurimiste puhul olla W4I programmidel puurimisavade keskpunkt määratletud kui tooriku paksus jagatud 2-ga, see tagaks jällegi kiirema ümberseadistuse ning vigade vähendamise.

Süviste freesimise operatsioonide puhul oli probleemiks W4I tarkvara poolt genereeritud programmides kontuuride olemasolu. Nende kontuuride muutmine oleks tülikas ning aeganõudev

ja võib tekitada hooletusvigu. Nelinurkse läbiva süvise puhul ei saanud programmi genereerimisel valida soovitud käsklust, vaid pidi valima tavalise freesimise, millest tulenes süvise suuruse muutumine ja seeläbi detaili vale töötlus. Võimalik, et seda oleks saanud parandada W4I-s genereerimise ajal parameetrite muutmisel. Soone lõikamisel ei olnud võimalik soovitud operatsiooni CNC masinas läbi viia, kuna W4I tarkvaras genereerimisel ei olnud võimalik valida saagi, mis töötaks CNC masinas. Seetõttu tuli antud operatsioon jätta katsetamisel tegemata.

Esmapilgul vajalikuna tundunud postprotsessori seaded said ümberseadistamisel muudetud ja katsetatud. Leiti, et esmane seadistus oli suuresti sobilik ja ainult üks osa postprotsessori sätetes tuli muuta. Selleks oli kinnituskoha sümboli graafiline kujutamine, mis ei andnud midagi töötlusprogrammile juurde ning sellest otsustati loobuda.

Bakalaureusetöö käigus selgus, et enamus W4I töötlemisoperatsioone on teostatavad, kuid esineb probleeme ning puudujääke genereerimises, millega peaks tegelema. Tekkinud probleemide lahendamiseks muudeti postprotsessori seadeid, mis ei andnud soovitud tulemusi. Prooviti ka töötlemisprogrammide genereerimisel erinevad käsklusi ning seeläbi genereeriti erinevaid programme, kuid ka need ei andnud vajalikke lahendusi probleemidele. Võib arvata, et probleemide täielikuks lahendamiseks on vaja võtta ühendust teenust osutava ettevõttega, kes suudaks need probleemid kaotada. Tõenäoline on, et CNC töötlusprogrammide kood on vaja kirjutada ümber, mis aitaks neid probleeme kõrvaldada. Tuleb silmas pidada, et vaatamata probleemidele ning puudujääkidele, sai töötlemisoperatsioone hõlpsasti genereerida ning rakendamisel CNC töötlemiskeskusel töötasid enamus operatsioone probleemivabalt.

# <span id="page-39-0"></span>**KOKKUVÕTE**

Antud bakalaureusetöö eesmärgiks oli seadistada Woodwork for Inventor CAM moodul TTÜ Puidumaja CNC töötlemiskeskusele Weeke Optimat BHC 280. Teema valik põhines TTÜ Puidumaja vajadusel genereerida otse 3D mudelist CNC töötlusi kiirelt ja mugavalt. Peamisteks ülesanneteks oli postprotsessori seadistamine, seejärel W4I ja WoodWOP tarkvara poolt töötlemisprogrammide genereerimine ning nende katsetamine CNC töötlemiskeskusel.

Vastavalt päriselulistele vajadustele modelleeriti Autodesk Inventoris 3D kapi mudel, mis andis võimaluse rakendada erinevaid töötlusoperatsioone. Vajaminevateks operatsioonideks olid horisontaal- ja vertikaalpuurimised, erinevate süviste freesimine ja soonte lõikamine. Enne programmide genereerimist tuli W4I CAM mooduli postprotsessor seadistada. Postprotsessori valik lähtus CNC töötlemiskeskuse tarkvarast, milleks antud bakalaureusetöös oli WoodWOP 5.0. Esmase seadistamise puhul muudatusi sisse ei viidud, kuna sooviti näha, milliseid probleeme võib esile tulla programmide genereerimisel. Katsetamise käigus selgus, et enamik seadistusi olid sobilikud ning vaja oli muuta ainult ühte.

Järgnevalt koostati kapi iga detaili jaoks töötlusprogramm W4I ja WoodWOP tarkvaras. W4I tarkvaras oli valida nelja erineva käskluse vahel – puur, frees, soon ja lõige ning iga käskluse juures oli võimalik muuta parameetreid. Töötlusprogrammide genereerimiseks oli vaja luua väljund, milleks oli WoodWOP tarkvaras avatav fail. WoodWOP tarkvaras käsitsi koostatud programmid loodi võrdluseks W4I omadele, et leida võimalikke kitsaskohti. Katsetamiseks CNC töötlemiskeskusele valiti kapi ukse, alumise ja vasaku külje detaili töötlusprogrammid, kuna need hõlmasid kõiki erinevaid töötlusoperatsioone, mida oli vaja rakendada.

Katsetamise tulemusena saadi teada, et enamus W4I töötlemisoperatsioone oli võimalik CNC töötlemiskeskusel rakendada, kuid kõigi puhul esines probleeme ja arendamist vajavaid kohti. W4Is genereeritud programmides oli iga puurimisava eraldi operatsioon. Eelistatum oleks nende genereerimine ridapuurimisena, mis oli võimalik käsitsi genereerides WoodWOP tarkvaras. Horisontaalsete puurimisavade keskpunkt oli määratletud W4I programmides kindla arvuna, parem oleks see määratleda kui detaili paksus jagatud kahega. W4I genereeritud programmides olid süvised määratletud kontuurjoontega, mis ei ole optimaalne. WoodWOP-is saaks seda teha parameetriliselt. Läbiva süvise puhul ei olnud võimalik W4I-s seda töödelda kui süvist ning tuli valida freesimisoperatsioon. Sellega seoses tekkis katsetamisel probleem süvise suurusega, mida oleks

olnud võimalik vältida genereerimisel teiste parameetrite valimisel. Soone freesimist ei saanud W4I programmiga läbi viia, kuna W4I genereeris antud operatsiooni 5-teljelisele saele, mida ei ole võimalik kasutatavasse CNC keskusesse laadida, sest antud pingi saagimisagregaat on 4-teljeline. Lisaks mõõdeti töötlusele kuluvat aega. Katseid teostati vähe ning kindlaid järeldusi ei saa teha. Tulemuseks oli, et töötlusaegade erinevused kõikusid 44 ja 1 sekundi vahel. Väheste läbiviidud katsete põhjal võib oletada, et peamiselt võtavad kauem aega WoodWOP töötlusprogrammid.

Tekkinud probleemide ja puudujääkide lahendamiseks seadistati postprotsessor ümber ja prooviti töötlemisprogrammide loomisel erinevaid käsklusi ning parameetreid, kuid probleeme ei suudetud täielikult kõrvaldada. Lahenduseks oleks W4I CAM mooduli algoritmide täiendamine koostöös W4I arendajatega, kuid see jäi antud bakalaureusetööst välja mahu täituvuse tõttu. Tuleb märkida, et enamus töötlusoperatsioone sai CNC töötlemiskeskusel teostada.

Võttes arvesse kõike eelnevat, võib öelda, et antud bakalaureusetöö eesmärk sai täidetud ja W4I CAM moodul seadistatud ja rakendatud TTÜ Puidumaja CNC töötlemiskeskusele. Tulemusena selgus, et enamus rakendatavaid töötlemisoperatsioone on teostatavad, kuigi osad W4I-s genereeritud töötlusoperatsioonid on korrektsed, ei ole need optimaalsed, sest nende muutmine võrreldes WoodWOP-is käsitsi koostatud operatsioonidega on ajakulukam.

## <span id="page-41-0"></span>**SUMMARY**

The purpose of this bachelor's thesis was to implement Woodwork for Inventor's CAM module to the Laboratory of Wood Technology's CNC processing center Weeke Optimat BHC 280. The choice of the topic was based on the need to generate CNC processing operations directly from 3D models quickly and conveniently. The main task was setting up the postprocessor, then generating processing programs in W4I and WoodWOP software and testing those programs on the CNC processing center.

According to the real life needs, a 3D model of a cupboard was modeled in Autodesk Inventor, which allowed the application of different processing operations. The required operations were horizontal and vertical drilling and milling of different pockets and grooves. Before the programs were generated, the W4I postprocessor had to be set up. The selection of the postprocessor was based on the CNC processing center software, which in this bachelor's thesis is WoodWOP 5.0. There were no changes in initial setup because it was necessary to see what problems might emerge when generating processing programs. Testing shows that most of the settings were suitable and only one of those had to be changed.

Subsequently, W4I and WoodWOP processing programs were developed for every detail of the cupboard. There were four different commands in W4I to choose from – drill, mill, groove and cut and it was possible to change parameters for each command. In order to generate processing programs, it is necessery to create an output, which opens a file in WoodWOP software. The manually written programs of WoodWOP software were created to compare those to W4I ones in order to find potential shortcomings. Processing programs of the cupboard door, bottom part and left side details were selected for CNC machining because they included all the different processing operations that were needed to be tested.

As a result of the testing, it was discovered that most of the W4I processing operations could be applied to the CNC processing center but each one had problems and aspects that need to be solved and optimized. In the programs generated by W4I, there was a separate operation for each drilling hole, however, the preferred option would be line drilling, like in WoodWOP programs. W4I generated programs had the center of the horizontal drill holes defined as a specific number, but it would be better to define it as the thickness of the detail divided by two. W4I generated programs had the outlines of pockets defined by contour lines, which is not optimal. In case of the rectangular

pocket, it was not possible to process it as a pocket in W4I software, so the milling operation was chosen instead. This caused a problem with pocket size that could have been avoided by choosing different parameters when generating the operation. The milling could not be performed with the W4I program because the CNC center did not have a corresponding saw for machining. In addition, it was found that the duration of machining of W4I and WoodWOP programs varies considerably. The difference in duration fluctuated between 44 seconds and 1 second. Mainly processing programs of WoodWOP took longer to finish.

To solve the problems and shortcomings, the postprocessor was reconfigured, and operations were generated using different options but without succsess. The solution would be to upgrade the W4I CAM module algorithms in collaboration with the W4I developers. Due to size of this bachelor's thesis it was left out. Never the less, it should be noted that most of the processing operations could be carried out at the CNC processing center.

Considering all of the above, it can be said that the purpose of this bachelor's thesis was fulfilled and the W4I CAM module was implemented for the Laboratory of Wood Technology's CNC processing center. As a result, it was found that most of the W4I generated operations work, although they are not optimal. The operations generated manually in WoodWOP are easier and faster to change and control.

# <span id="page-43-0"></span>**KASUTATUD KIRJANDUSE LOETELU**

- [1] K. Dziedzic, M. Włodarczyk ja M. Paśnikowska, "The Usage Of Computer Visualization In Teaching Technical Subjects," *Advances in Science and Technology Research Journal,* kd. 8, nr 24, pp. 72-75, 2014.
- [2] I. Zeid, CAD/CAM Theory and Practice, Singapore: McGraw-Hill Inc., 1991.
- [3] K. Lee, Principles of CAD/CAM/CAE Systems, Addison Wesley Longman, Inc., 1999.
- [4] P. Radhakrishnan V Raju ja S. Subramanyan, CAD/CAM/CIM, New Delhi: New Age International (P) Ltd., Publishers, 2008.
- [5] H. B. Kief ja T. F. Waters, Computer Numerical Control: A CNC Reference Guide, 1992.
- [6] H. Khemani, "What is the CNC Machine? How CNC Machine Works?," Bright Hub Inc., 13 november 2009. [Võrgumaterjal]. https://www.brighthubengineering.com/manufacturingtechnology/55787-what-is-the-cnc-machine-how-cnc-machine-works/. [Kasutatud 24 aprill 2018].
- [7] M. Lynch, "Key CNC Concept #1 The Fundamentals of CNC," Gardner Business Media, Inc., 1 aprill 1997. [Võrgumaterjal]. https://www.mmsonline.com/articles/key-cnc-concept-1the-fundamentals-of-cnc. [Kasutatud 24 aprill 2018].
- [8] M. Lynch, "A Brief Explanation of CNC Machines and How They Work," 27 aprill 2016. [Võrgumaterjal]. https://wiki.mcneel.com/rhino/cncbasics. [Kasutatud 30 aprill 2018].
- [9] S. Kumar, "Rotational Axes," [Võrgumaterjal]. http://cncprograming.blogspot.com/2011/05/rotational-axes.html. [Kasutatud 3 juuni 2018].
- [10] "CNC Machining Services Information," IEEE GlobalSpec, [Võrgumaterjal]. https://www.globalspec.com/learnmore/part\_fabrication\_production/machine\_shop\_servi ces/cnc\_machining\_services. [Kasutatud 3 juuni 2018].
- [11] C. 4. Everyone, "The Different Types of CNC Machines," [Võrgumaterjal]. http://www.cnc4everyone.com/cnc-machines/the-different-types-of-cnc-machines/. [Kasutatud 30 aprill 2018].
- [12] CNC.com, "What Types of CNC Machines Are There?," [Võrgumaterjal]. http://www.cnc.com/what-types-of-cnc-machines-are-there/. [Kasutatud 30 aprill 2018].
- [13] "ESAB Knowledge Center. What is a nesting system and why do you need one?," [Võrgumaterjal]. http://www.esabna.com/us/en/education/blog/what-is-a-nesting-systemand-why-do-you-need-one.cfm. [Kasutatud 2 mai 2018].
- [14] M. Pfeifer, "The Ins and Outs of Nested-Based Manufacturing," 15 august 2015. [Võrgumaterjal]. https://www.woodworkingnetwork.com/articles/the\_ins\_and\_outs\_of\_nestedbased\_manufacturing\_127749258.html. [Kasutatud 2 mai 2018].
- [15] Andy, "Nesting Everything You Need to Know," 16 oktoober 2017. [Võrgumaterjal]. https://www.scan2cad.com/cnc/everything-about-nesting/. [Kasutatud 2 mai 2018].
- [16] J. Legg, "BB Trade Kitchens Install Morbidelli CNC Nesting Cell," 11 oktoober 2013. [Võrgumaterjal]. https://www.furnitureproduction.net/projects/articles/2013/10/641865472-bb-tradekitchens-install-morbidelli-cnc-nesting-cell. [Kasutatud 3 juuni 2018].
- [17] "Different Machining Processes," Thomas Publishing Company, [Võrgumaterjal]. https://www.thomasnet.com/articles/custom-manufacturing-fabricating/machiningprocesses. [Kasutatud 28 mai 2018].
- [18] "Puiduterminoloogia sõnastik," [Võrgumaterjal]. http://test.tsenter.ee/terminid/termin/3366. [Kasutatud 28 mai 2018].
- [19] A. McCallum-Boles, "Machining Processes You Should Know: Turning, Milling and Drilling," 26 september 2016. [Võrgumaterjal]. https://trimantec.com/machining-processesoverview/. [Kasutatud 28 mai 2018].
- [20] P. Kulu, J. Kübarsepp, A. Laansoo ja R. Veinthal, Materjalitehnika II: Konstruktsioonmaterjalide tehnoloogia. Õpik kõrgkoolidele, Tallinn: TTÜ Kirjastus, 2015.
- [21] Techopedia, "Autodesk Inventor," Techopedia Inc., [Võrgumaterjal]. https://www.techopedia.com/definition/24055/autodesk-inventor. [Kasutatud 23 aprill 2018].
- [22] Č. APS, "Add-ons for Autodesk Inventor," Čeli APS, [Võrgumaterjal]. http://www.tools4inventor.com/. [Kasutatud 23 aprill 2018].
- [23] "Homag WoodWOP," Höchsmann GmbH, [Võrgumaterjal]. https://wtp.hoechsmann.com/en/lexikon/6064/homag\_woodwop. [Kasutatud 23 aprill 2018].
- [24] "CNC Programming Software woodWOP," [Võrgumaterjal]. https://www.homag.com/en/product-detail/cnc-programming-software-woodwop/. [Kasutatud 23 mai 2018].
- [25] Autodesk, "Inventor," Autodesk Inc., [Võrgumaterjal]. https://www.autodesk.com/education/free-software/inventor-professional. [Kasutatud 23 aprill 2018].
- [26] W. f. Inventor, "Woodwork for Inventor," Čeli APS, [Võrgumaterjal]. https://www.woodworkforinventor.com/. [Kasutatud 23 aprill 2018].
- [27] B. Goldberg, "What is CNC?," 17 juuni 2015. [Võrgumaterjal]. https://www.opendesk.cc/blog/what-is-cnc. [Kasutatud 24 aprill 2018].
- [28] "IT terministandardi sõnastik," Eesti Keele Instituut, [Võrgumaterjal]. http://eki.ee/dict/its/.
- [29] "Võõrkeelsete lühendite ja terminite selgitus," [Võrgumaterjal]. http://www.ene.ttu.ee/leonardo/cnc/CNC\_Lisa1.pdf. [Kasutatud 31 mai 2018].

<span id="page-46-0"></span>**LISAD**

## **Lisa 1 Ukse detaili töötlusprogrammide võrdlus**

L1.1 W4I-s genereeritud programm

<span id="page-47-0"></span>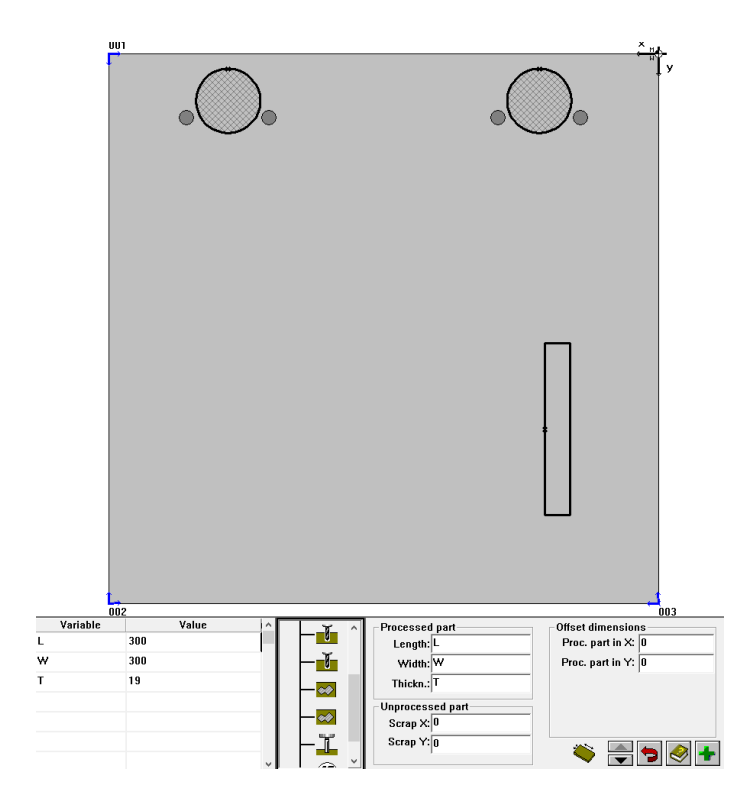

L1.2 WoodWOP-is genereeritud programm

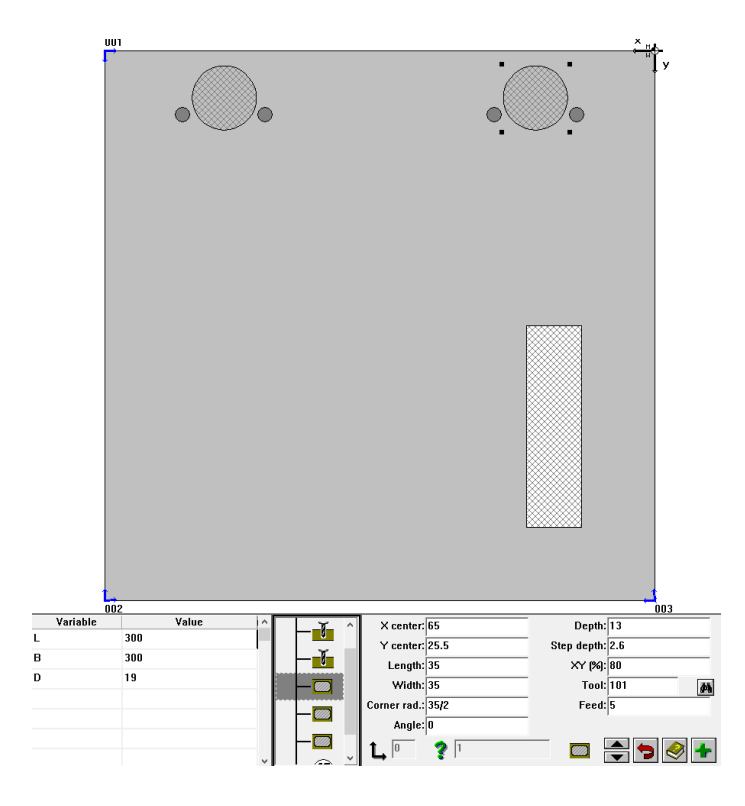

## **Lisa 2 Riiuli detaili töötlemisprogrammide võrdlus**

L2.1 W4I-s genereeritud programm

<span id="page-48-0"></span>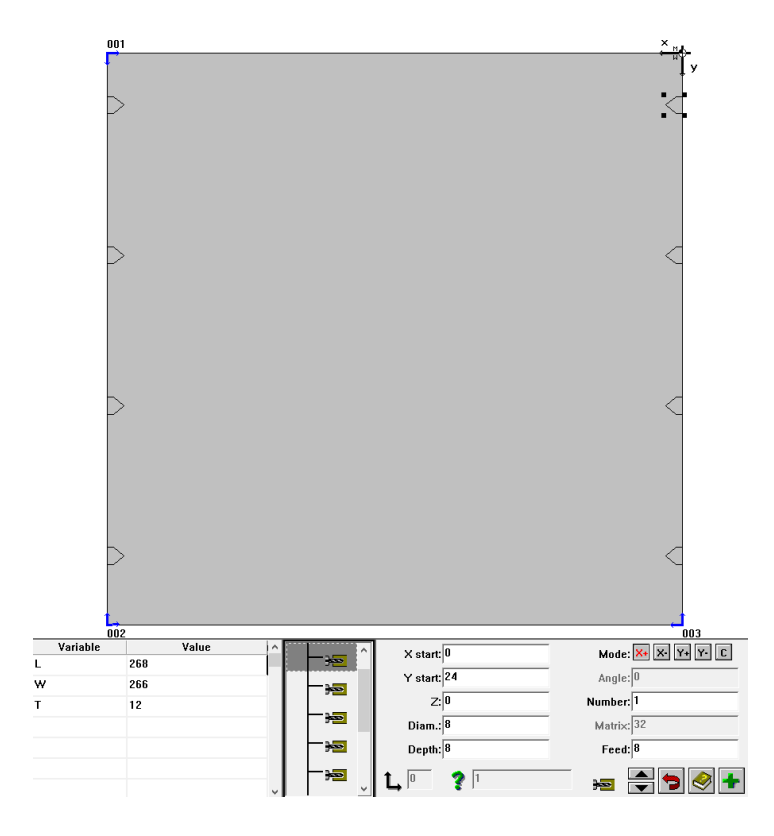

L2.2 WoodWOP-is genereeritud programm

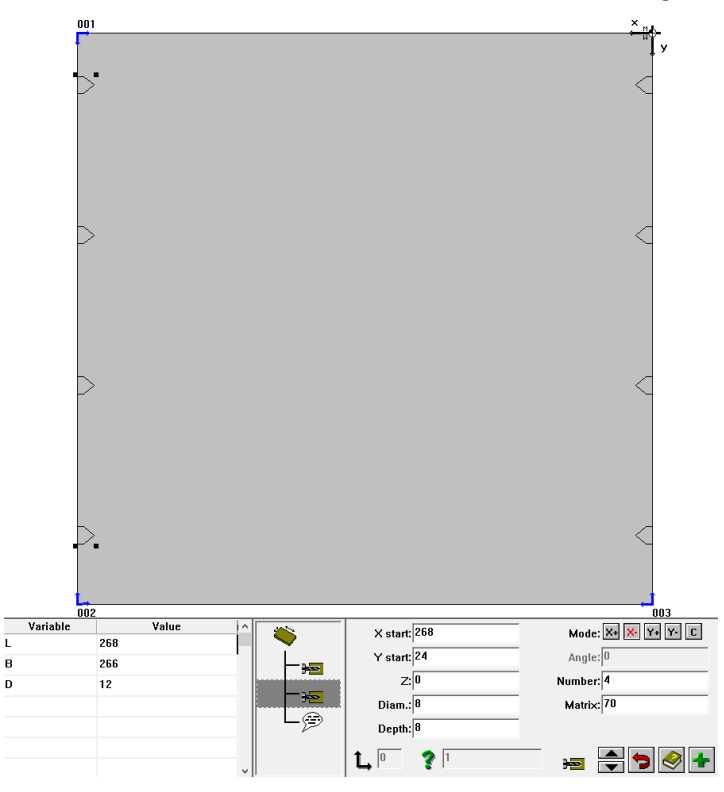

#### **Lisa 3 Kapi alumise ja ülemise detaili töötlusprogrammide võrdlus**

L3.1 Alumise detaili W4I töötlusprogramm

<span id="page-49-0"></span>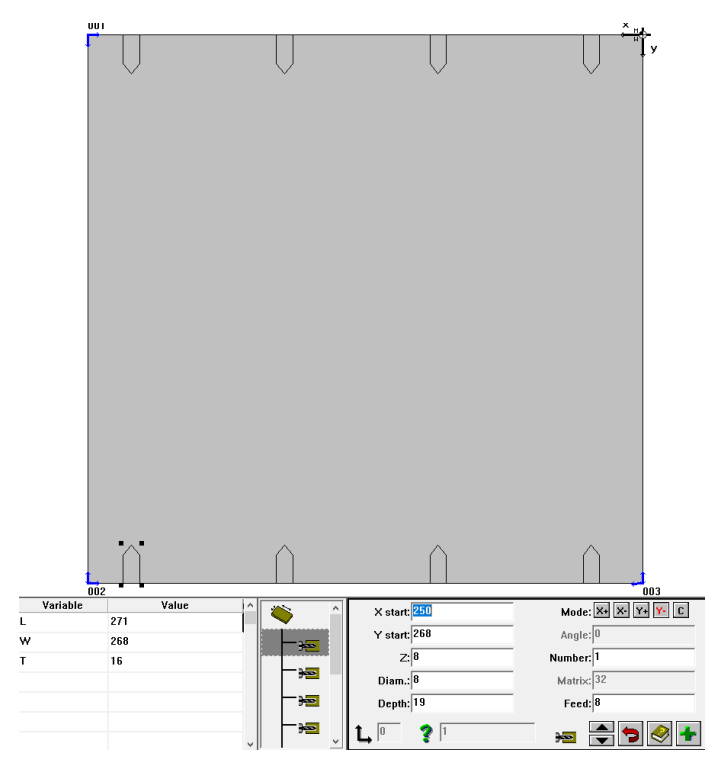

L3.2 Alumise detaili WoodWOP-i töötlusprogramm

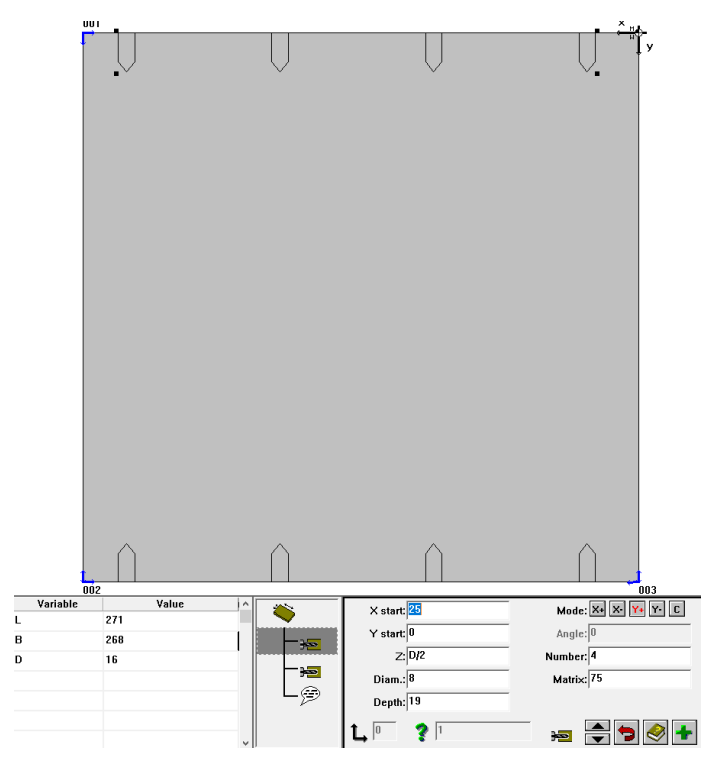

# L3.3 Pealmise detaili W4I töötlusprogramm

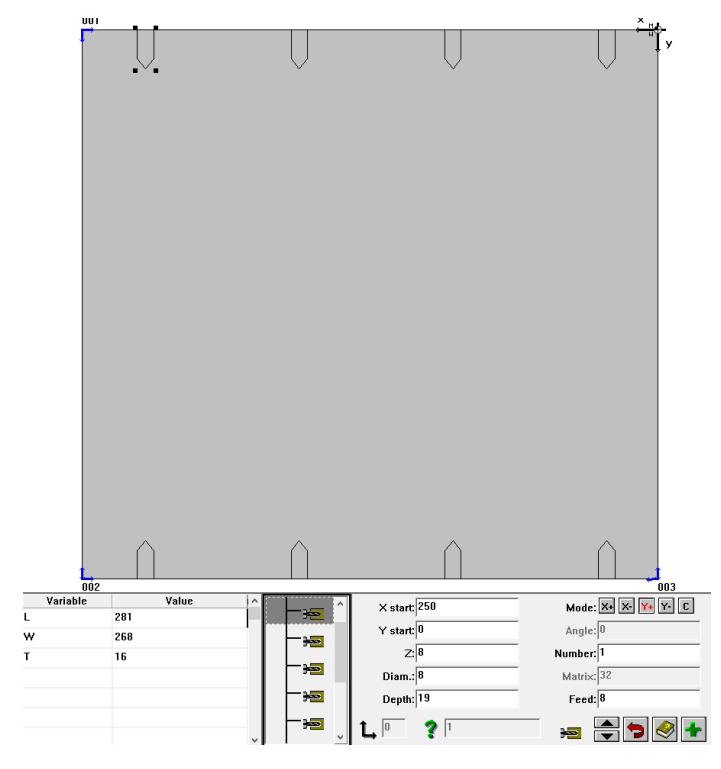

L3.4 Pealmise detaili WoodWOP töötlusprogramm

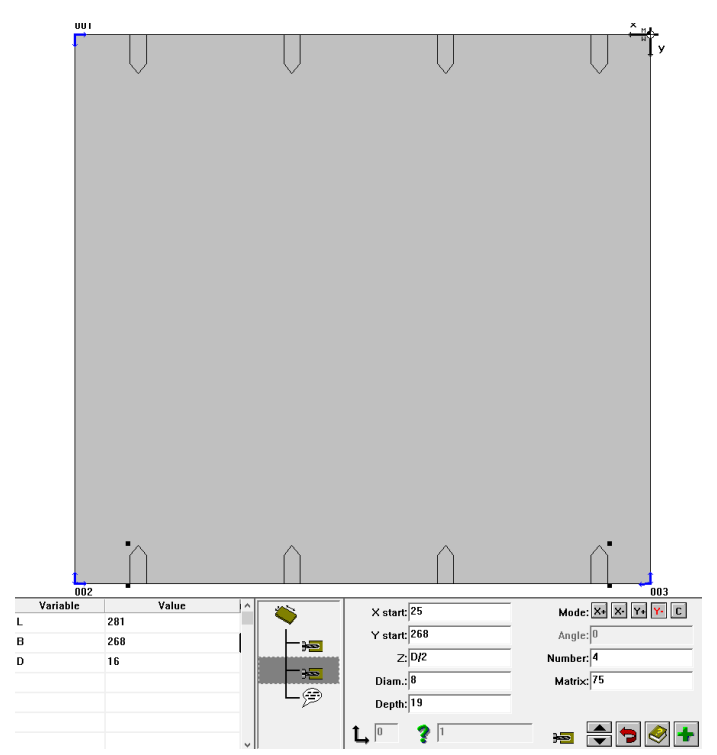

#### **Lisa 4 Kapi külje detailide töötlusprogrammide võrdlus**

<span id="page-51-0"></span>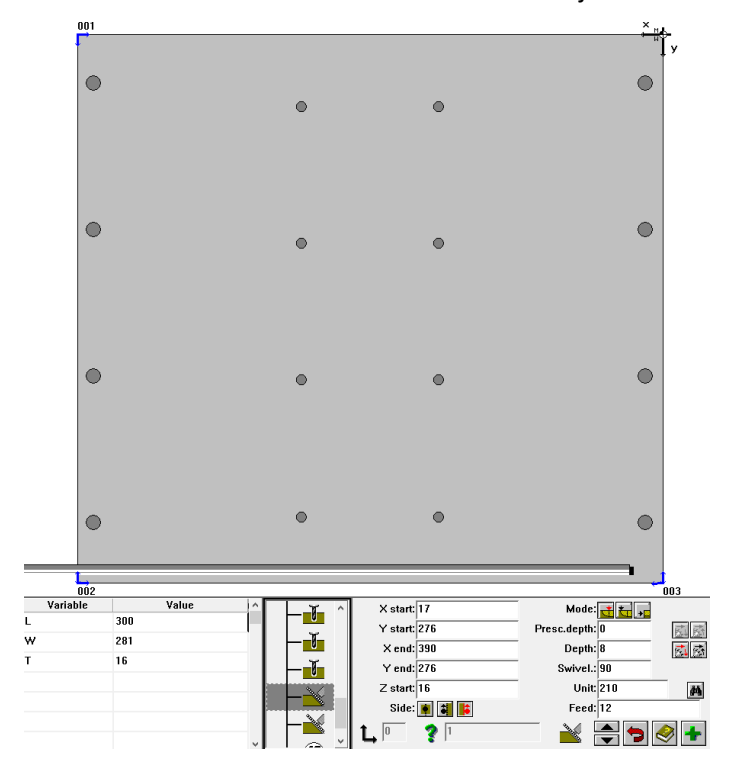

L4.1 Vasaku külje detaili W4I töötlusprogramm

L4.2 Vasaku külje detaili WoodWOP töötlusprogramm

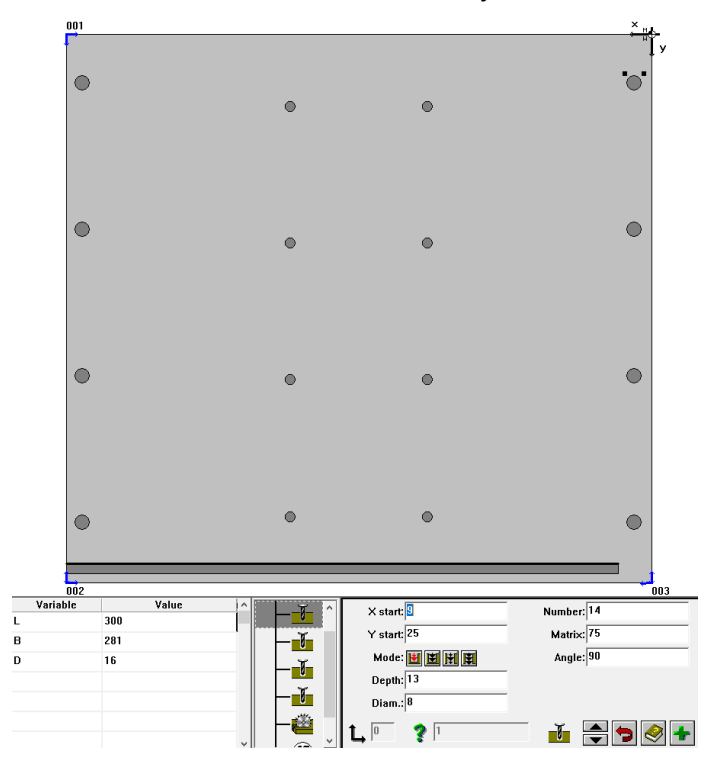

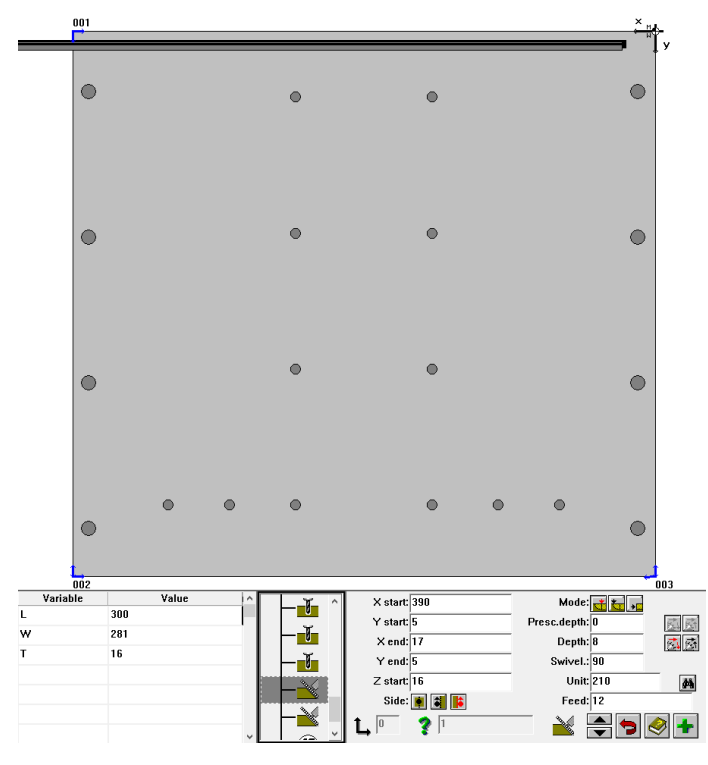

L4.3 Parema külje detaili W4I töötlusprogramm

L4.4 Parema külje detaili WoodWOP töötlusprogramm

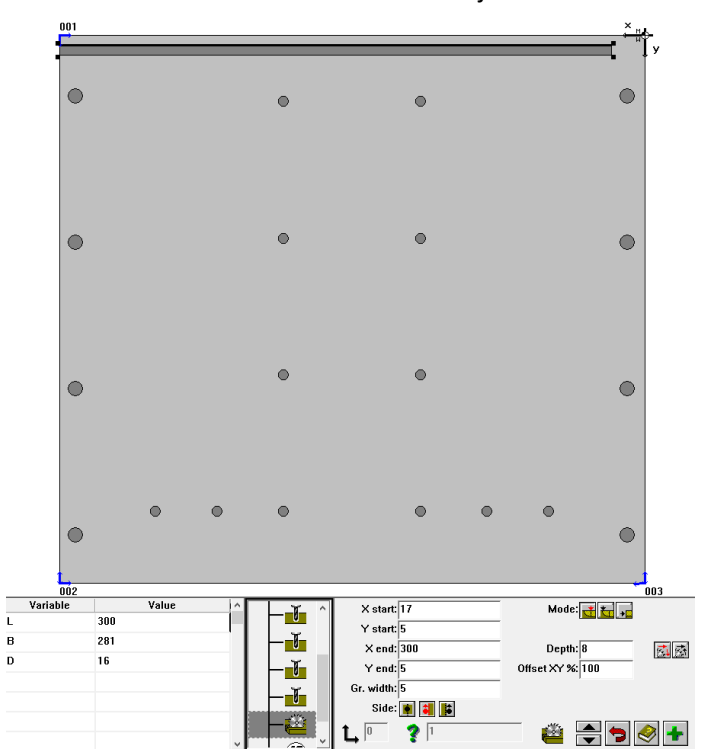